# <span id="page-0-0"></span>Simatic / TI 505 Ethernet Driver

© 2019 PTC Inc. All Rights Reserved.

# <span id="page-1-0"></span>Table of Contents

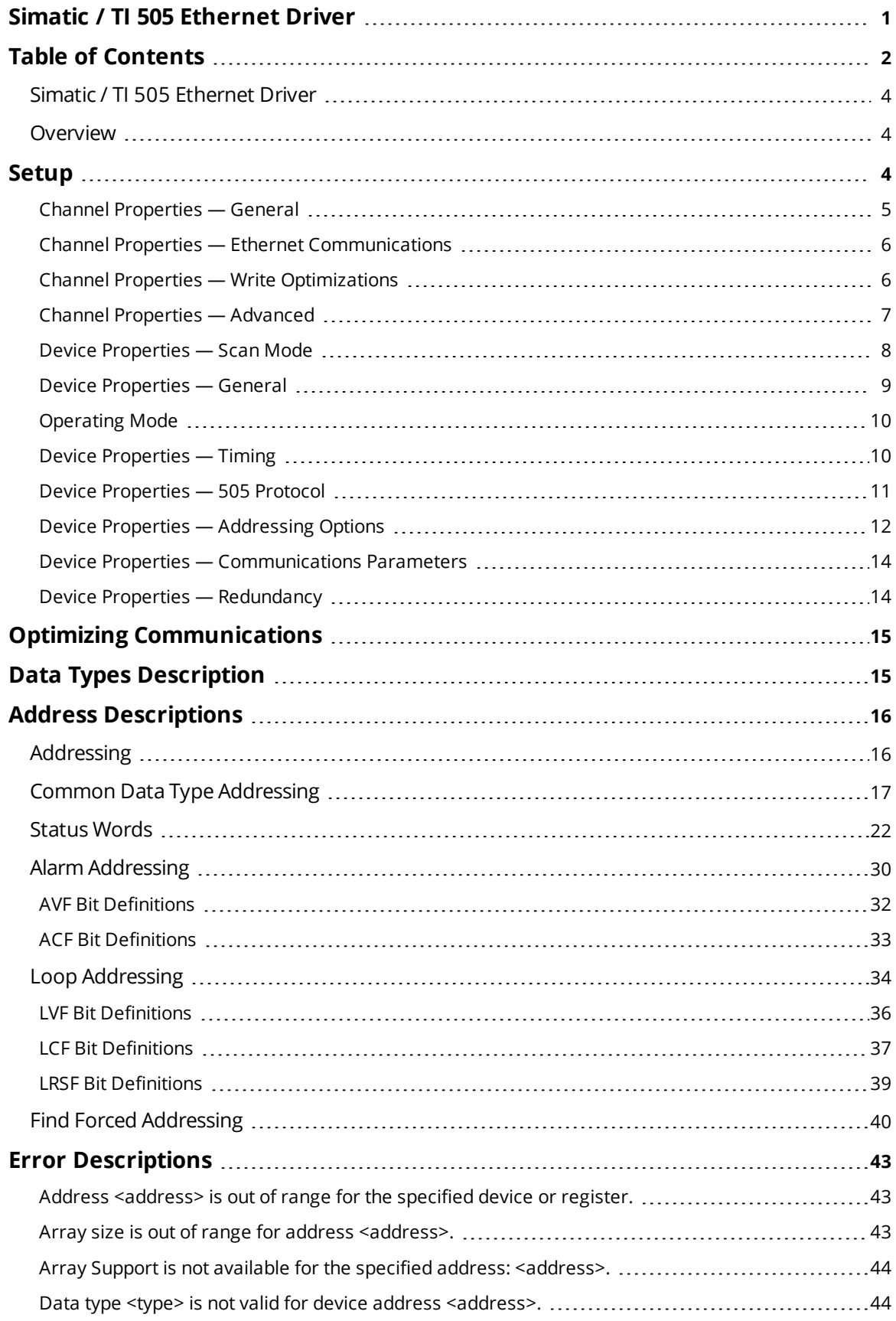

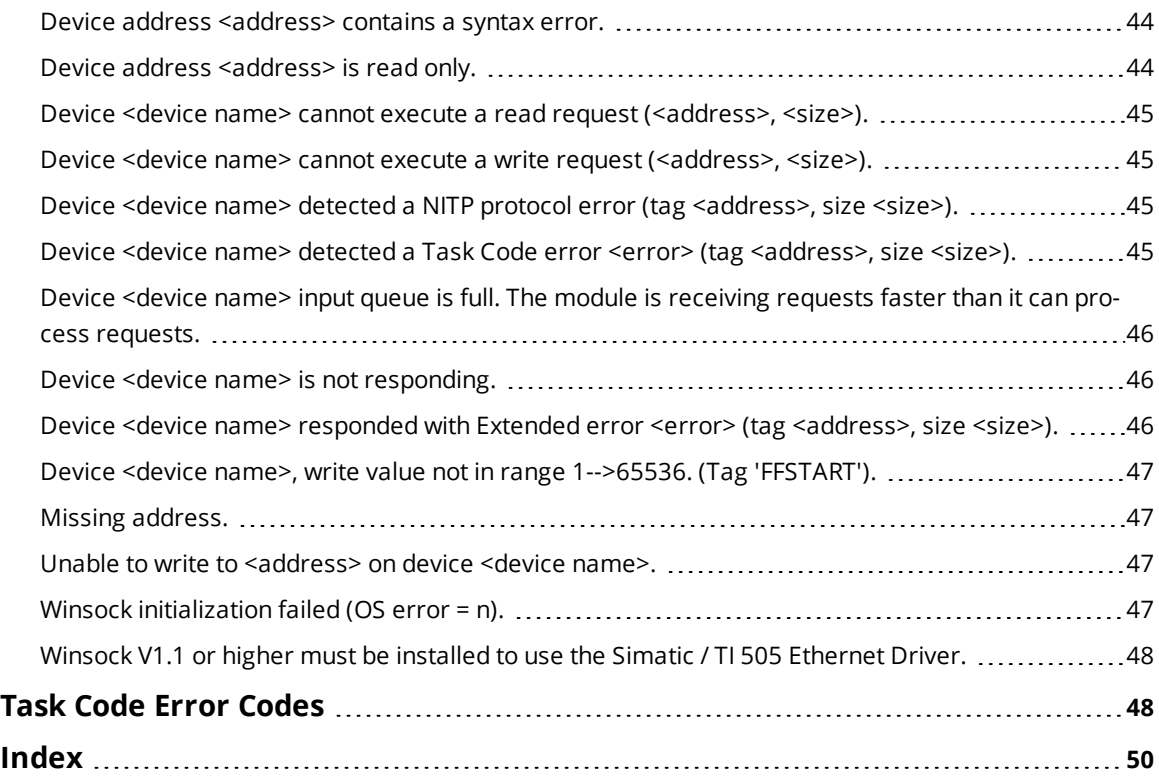

### <span id="page-3-0"></span>**Simatic / TI 505 Ethernet Driver**

Help version 1.044

#### **CONTENTS**

**[Overview](#page-3-1)** What is the Simatic / TI 505 Ethernet Driver?

**[Device](#page-3-2) Setup** How do I configure a device for use with this driver?

#### **Optimizing [Communications](#page-14-0)**

How do I get the best performance from the Simatic / TI 505 Ethernet Driver?

**Data Types [Description](#page-14-1)** What data types does this driver support?

#### **Address [Descriptions](#page-15-0)** How do I address a data location on a Simatic / TI 505 Ethernet device?

#### **Error [Descriptions](#page-42-0)**

What error messages does the Simatic / TI 505 Ethernet Driver produce?

#### <span id="page-3-1"></span>**Overview**

The Simatic / TI 505 Ethernet Driver provides a reliable way to connect Simatic / TI 505 Ethernet devices to OPC client applications; including HMI, SCADA, Historian, MES, ERP, and countless custom applications. It is intended for use in communicating with Simatic 505 Programmable Logic Controllers that may be accessed via either the Siemens Simatic 505-CP2572 Ethernet module, the Siemens 505-CP1434-TCP card, the Control Technology Inc. CTI CP2572 and CTI 2572-A Ethernet cards card, and a CTI 2500 Series CPU module. The driver supports both TCP / IP and UDP transport protocols while using both CAMP and CAMP Packed Task Code messaging protocols for efficient data transfer.

<span id="page-3-2"></span>**Note**: The CTI 2500 Series CPUs are direct replacements for the legacy Simatic TI 500 / 505 CPUs.

#### **Setup**

#### **Supported Devices**

#### **CTI Interface Cards**

CTI 2572, CTI 2572-A, and CP2572 Ethernet interface cards on TI series CPUs TI545, 555, and 565. Simultaneous device connections are allowed. The model should be set to 505-CP2572. For more information, refer to "Connection Limitations" below.

#### **Siemens Interface Cards**

505-CP1434-TCP Ethernet host card on TI Series CPUs TI545 and 565. Simultaneous device connections are allowed.

*For more information, refer to the Siemens 505-CP1434-TCP User Guide.*

#### **CTI 2500 Controller Local Ethernet Port**

The CTI 2500 controller's port supports up to three TCP connections (no UDP). Users can connect using the TCP port 4450 or 1505. The model should be set to 505-CP2572. **Note**: This affects all CTI 2500 controller models.

#### **Supported Protocols**

505: CAMP and CAMP Packed Task Code IP: UDP and TCP / IP

### <span id="page-4-1"></span>**Device IDs**

Up to 2048 devices may be defined on a given channel. Each device on the channel must be uniquely identified by its own IP address.

### **Connection Limitations**

- 1. The default number of TCP connections allowed for the CTI 2572 / 2752-A and CP2572 cards is 8. When configured from the PLC, this number may be set to a higher or lower number through the Start Network Server command. In the CTI 2572 and CP2572 cards, this can be configured when started from PLC logic. In the CTI 2572-A card, this can be configured when automatically started from EEPROM.
- 2. DIP Switch 3 in Switch Block 2 enables and disables the Data Share feature. When enabled, the number of TCP server connections is automatically limited to two.
- 3. To connect to the PLC via the 505-CP1434-TCP card, configure a UDP Server Job in the card.

#### <span id="page-4-0"></span>**Channel Properties — General**

This server supports the use of simultaneous multiple communications drivers. Each protocol or driver used in a server project is called a channel. A server project may consist of many channels with the same communications driver or with unique communications drivers. A channel acts as the basic building block of an OPC link. This group is used to specify general channel properties, such as the identification attributes and operating mode.

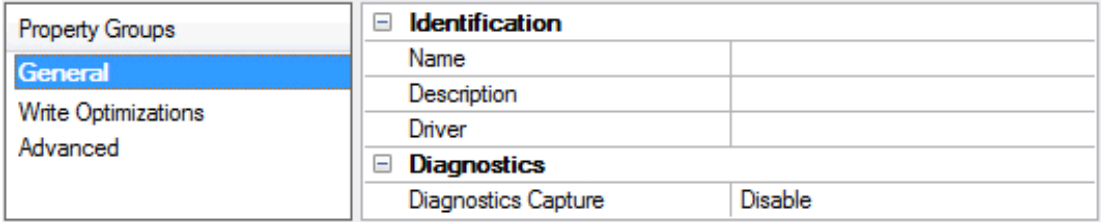

### **Identification**

**Name**: User-defined identity of this channel. In each server project, each channel name must be unique. Although names can be up to 256 characters, some client applications have a limited display window when browsing the OPC server's tag space. The channel name is part of the OPC browser information. The property is required for creating a channel.

*For information on reserved characters, refer to "How To... Properly Name a Channel, Device, Tag, and Tag Group" in the server help.*

**Description**: User-defined information about this channel.

**Many of these properties, including Description, have an associated system tag.** 

**Driver**: Selected protocol / driver for this channel. This property specifies the device driver that was selected during channel creation. It is a disabled setting in the channel properties. The property is required for creating a channel.

**Note**: With the server's online full-time operation, these properties can be changed at any time. This includes changing the channel name to prevent clients from registering data with the server. If a client has already acquired an item from the server before the channel name is changed, the items are unaffected. If, after the channel name has been changed, the client application releases the item and attempts to reacquire using the old channel name, the item is not accepted. With this in mind, changes to the properties should not be made once a large client application has been developed. Utilize the User Manager to prevent operators from changing properties and restrict access rights to server features.

### **Diagnostics**

**Diagnostics Capture**: When enabled, this option makes the channel's diagnostic information available to OPC applications. Because the server's diagnostic features require a minimal amount of overhead processing, it is recommended that they be utilized when needed and disabled when not. The default is disabled.

**Note:** This property is not available if the driver does not support diagnostics.

<span id="page-5-0"></span>*For more information, refer to "Communication Diagnostics" in the server help.*

# **Channel Properties — Ethernet Communications**

Ethernet Communication can be used to communicate with devices.

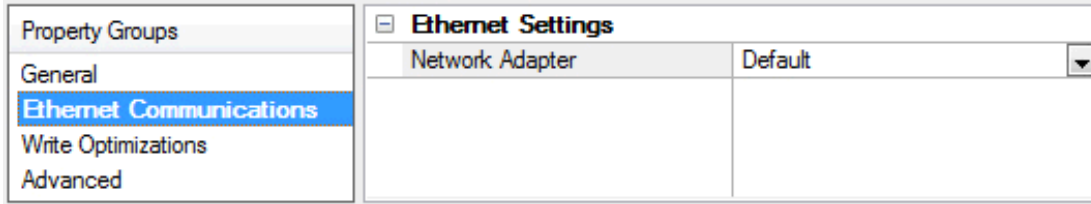

### **Ethernet Settings**

**Network Adapter**: Specify the network adapter to bind. When left blank or Default is selected, the operating system selects the default adapter.

# <span id="page-5-1"></span>**Channel Properties — Write Optimizations**

As with any server, writing data to the device may be the application's most important aspect. The server intends to ensure that the data written from the client application gets to the device on time. Given this goal, the server provides optimization properties that can be used to meet specific needs or improve application responsiveness.

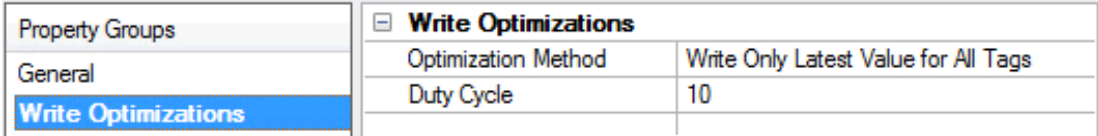

### **Write Optimizations**

**Optimization Method**: Controls how write data is passed to the underlying communications driver. The options are:

- <sup>l</sup> **Write All Values for All Tags**: This option forces the server to attempt to write every value to the controller. In this mode, the server continues to gather write requests and add them to the server's internal write queue. The server processes the write queue and attempts to empty it by writing data to the device as quickly as possible. This mode ensures that everything written from the client applications is sent to the target device. This mode should be selected if the write operation order or the write item's content must uniquely be seen at the target device.
- <sup>l</sup> **Write Only Latest Value for Non-Boolean Tags**: Many consecutive writes to the same value can accumulate in the write queue due to the time required to actually send the data to the device. If the server updates a write value that has already been placed in the write queue, far fewer writes are needed to reach the same final output value. In this way, no extra writes accumulate in the server's queue. When the user stops moving the slide switch, the value in the device is at the correct value at virtually the same time. As the mode states, any value that is not a Boolean value is updated in the server's internal write queue and sent to the device at the next possible opportunity. This can greatly improve the application performance.

**Note**: This option does not attempt to optimize writes to Boolean values. It allows users to optimize the operation of HMI data without causing problems with Boolean operations, such as a momentary push button.

**• Write Only Latest Value for All Tags**: This option takes the theory behind the second optimization mode and applies it to all tags. It is especially useful if the application only needs to send the latest value to the device. This mode optimizes all writes by updating the tags currently in the write queue before they are sent. This is the default mode.

**Duty Cycle**: is used to control the ratio of write to read operations. The ratio is always based on one read for every one to ten writes. The duty cycle is set to ten by default, meaning that ten writes occur for each read operation. Although the application is performing a large number of continuous writes, it must be ensured that read data is still given time to process. A setting of one results in one read operation for every write operation. If there are no write operations to perform, reads are processed continuously. This allows optimization for applications with continuous writes versus a more balanced back and forth data flow. **Note**: It is recommended that the application be characterized for compatibility with the write optimization enhancements before being used in a production environment.

# <span id="page-6-0"></span>**Channel Properties — Advanced**

This group is used to specify advanced channel properties. Not all drivers support all properties; so the Advanced group does not appear for those devices.

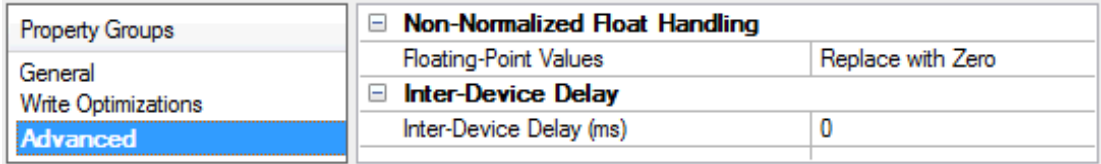

**Non-Normalized Float Handling**: A non-normalized value is defined as Infinity, Not-a-Number (NaN), or as a Denormalized Number. The default is Replace with Zero. Drivers that have native float handling may default to Unmodified. Non-normalized float handling allows users to specify how a driver handles non-normalized IEEE-754 floating point data. Descriptions of the options are as follows:

<sup>l</sup> **Replace with Zero**: This option allows a driver to replace non-normalized IEEE-754 floating point values with zero before being transferred to clients.

**· Unmodified**: This option allows a driver to transfer IEEE-754 denormalized, normalized, non-number, and infinity values to clients without any conversion or changes.

**Note:** This property is not available if the driver does not support floating point values or if it only supports the option that is displayed. According to the channel's float normalization setting, only real-time driver tags (such as values and arrays) are subject to float normalization. For example, EFM data is not affected by this setting.

*For more information on the floating point values, refer to "How To ... Work with Non-Normalized Floating Point Values" in the server help.*

**Inter-Device Delay**: Specify the amount of time the communications channel waits to send new requests to the next device after data is received from the current device on the same channel. Zero (0) disables the delay.

<span id="page-7-0"></span>**Note:** This property is not available for all drivers, models, and dependent settings.

# **Device Properties — Scan Mode**

The Scan Mode specifies the subscribed-client requested scan rate for tags that require device communications. Synchronous and asynchronous device reads and writes are processed as soon as possible; unaffected by the Scan Mode properties.

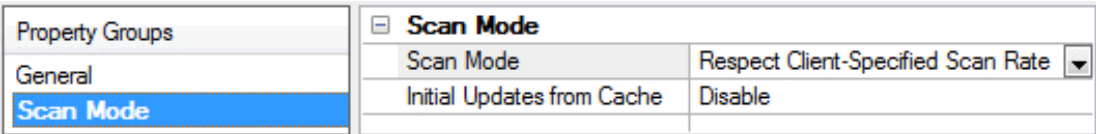

<span id="page-7-4"></span>**Scan Mode**: Specifies how tags in the device are scanned for updates sent to subscribing clients. Descriptions of the options are:

- <sup>l</sup> **Respect Client-Specified Scan Rate**: This mode uses the scan rate requested by the client.
- <sup>l</sup> **Request Data No Faster than Scan Rate**: This mode specifies the value set as the maximum scan rate. The valid range is 10 to 99999990 milliseconds. The default is 1000 milliseconds. **Note**: When the server has an active client and items for the device and the scan rate value is increased, the changes take effect immediately. When the scan rate value is decreased, the changes do not take effect until all client applications have been disconnected.
- <sup>l</sup> **Request All Data at Scan Rate**: This mode forces tags to be scanned at the specified rate for subscribed clients. The valid range is 10 to 99999990 milliseconds. The default is 1000 milliseconds.
- <span id="page-7-1"></span><sup>l</sup> **Do Not Scan, Demand Poll Only**: This mode does not periodically poll tags that belong to the device nor perform a read to get an item's initial value once it becomes active. It is the client's responsibility to poll for updates, either by writing to the \_DemandPoll tag or by issuing explicit device reads for individual items. *For more information, refer to "Device Demand Poll" in server help*.
- <span id="page-7-3"></span><sup>l</sup> **Respect Tag-Specified Scan Rate**: This mode forces static tags to be scanned at the rate specified in their static configuration tag properties. Dynamic tags are scanned at the client-specified scan rate.

<span id="page-7-2"></span>**Initial Updates from Cache**: When enabled, this option allows the server to provide the first updates for newly activated tag references from stored (cached) data. Cache updates can only be provided when the new item reference shares the same address, scan rate, data type, client access, and scaling properties. A device read is used for the initial update for the first client reference only. The default is disabled; any time a client activates a tag reference the server attempts to read the initial value from the device.

### <span id="page-8-0"></span>**Device Properties — General**

A device represents a single target on a communications channel. If the driver supports multiple controllers, users must enter a device ID for each controller.

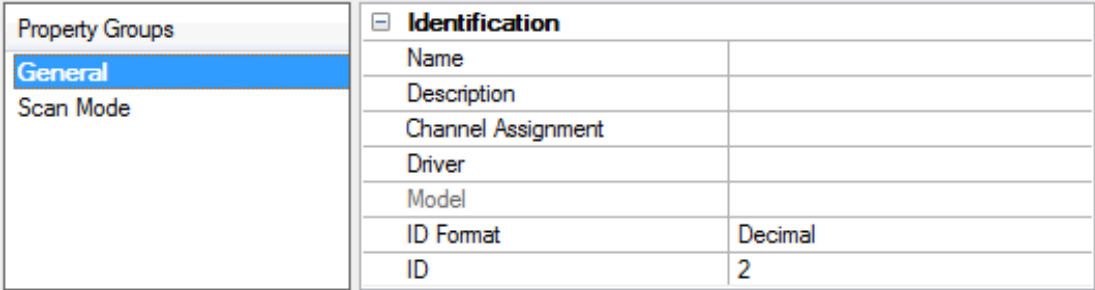

#### <span id="page-8-5"></span>**Identification**

**Name**: This property specifies the name of the device. It is a logical user-defined name that can be up to 256 characters long, and may be used on multiple channels.

**Note**: Although descriptive names are generally a good idea, some OPC client applications may have a limited display window when browsing the OPC server's tag space. The device name and channel name become part of the browse tree information as well. Within an OPC client, the combination of channel name and device name would appear as "ChannelName.DeviceName".

For more information, refer to "How To... Properly Name a Channel, Device, Tag, and Tag Group" in server *help.*

**Description**: User-defined information about this device.

<span id="page-8-1"></span>**Many of these properties, including Description, have an associated system tag.** 

<span id="page-8-2"></span>**Channel Assignment**: User-defined name of the channel to which this device currently belongs.

<span id="page-8-4"></span>**Driver**: Selected protocol driver for this device.

**Model**: This property specifies the specific type of device that is associated with this ID. The contents of the drop-down menu depends on the type of communications driver being used. Models that are not supported by a driver are disabled. If the communications driver supports multiple device models, the model selection can only be changed when there are no client applications connected to the device.

**Note:** If the communication driver supports multiple models, users should try to match the model selection to the physical device. If the device is not represented in the drop-down menu, select a model that conforms closest to the target device. Some drivers support a model selection called "Open," which allows users to communicate without knowing the specific details of the target device. For more information, refer to the driver help documentation.

<span id="page-8-3"></span>**ID**: This property specifies the device's driver-specific station or node. The type of ID entered depends on the communications driver being used. For many communication drivers, the ID is a numeric value. Drivers that support a Numeric ID provide users with the option to enter a numeric value whose format can be changed to suit the needs of the application or the characteristics of the selected communications driver. The format is set by the driver by default. Options include Decimal, Octal, and Hexadecimal.

**Note**: If the driver is Ethernet-based or supports an unconventional station or node name, the device's TCP/IP address may be used as the device ID. TCP/IP addresses consist of four values that are separated by periods, with each value in the range of 0 to 255. Some device IDs are string based. There may be additional

properties to configure within the ID field, depending on the driver. *For more information, refer to the driver's help documentation.*

# <span id="page-9-0"></span>**Operating Mode**

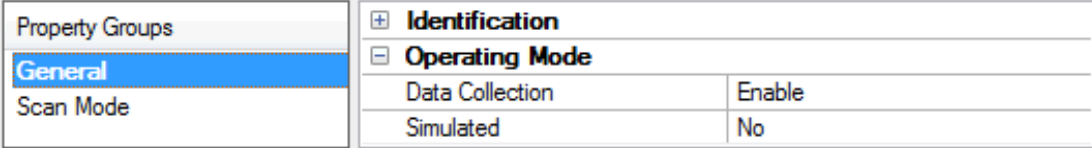

<span id="page-9-3"></span>**Data Collection**: This property controls the device's active state. Although device communications are enabled by default, this property can be used to disable a physical device. Communications are not attempted when a device is disabled. From a client standpoint, the data is marked as invalid and write operations are not accepted. This property can be changed at any time through this property or the device system tags.

<span id="page-9-4"></span>**Simulated**: This option places the device into Simulation Mode. In this mode, the driver does not attempt to communicate with the physical device, but the server continues to return valid OPC data. Simulated stops physical communications with the device, but allows OPC data to be returned to the OPC client as valid data. While in Simulation Mode, the server treats all device data as reflective: whatever is written to the simulated device is read back and each OPC item is treated individually. The item's memory map is based on the group Update Rate. The data is not saved if the server removes the item (such as when the server is reinitialized). The default is No.

**Notes:**

- 1. This System tag (\_Simulated) is read only and cannot be written to for runtime protection. The System tag allows this property to be monitored from the client.
- 2. In Simulation mode, the item's memory map is based on client update rate(s) (Group Update Rate for OPC clients or Scan Rate for native and DDE interfaces). This means that two clients that reference the same item with different update rates return different data.

 Simulation Mode is for test and simulation purposes only. It should never be used in a production environment.

# <span id="page-9-2"></span><span id="page-9-1"></span>**Device Properties — Timing**

The device Timing properties allow the driver's response to error conditions to be tailored to fit the application's needs. In many cases, the environment requires changes to these properties for optimum performance. Factors such as electrically generated noise, modem delays, and poor physical connections can influence how many errors or timeouts a communications driver encounters. Timing properties are specific to each configured device.

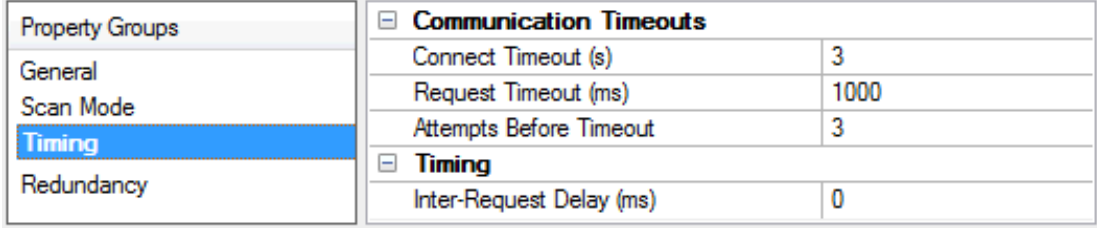

# **Communications Timeouts**

**Connect Timeout**: This property (which is used primarily by Ethernet based drivers) controls the amount of time required to establish a socket connection to a remote device. The device's connection time often takes

<span id="page-10-3"></span>longer than normal communications requests to that same device. The valid range is 1 to 30 seconds. The default is typically 3 seconds, but can vary depending on the driver's specific nature. If this setting is not supported by the driver, it is disabled.

**Note**: Due to the nature of UDP connections, the connection timeout setting is not applicable when communicating via UDP.

<span id="page-10-5"></span>**Request Timeout**: This property specifies an interval used by all drivers to determine how long the driver waits for a response from the target device to complete. The valid range is 50 to 9,999,999 milliseconds (167.6667 minutes). The default is usually 1000 milliseconds, but can vary depending on the driver. The default timeout for most serial drivers is based on a baud rate of 9600 baud or better. When using a driver at lower baud rates, increase the timeout to compensate for the increased time required to acquire data.

<span id="page-10-1"></span>**Attempts Before Timeout**: This property specifies how many times the driver issues a communications request before considering the request to have failed and the device to be in error. The valid range is 1 to 10. The default is typically 3, but can vary depending on the driver's specific nature. The number of attempts configured for an application depends largely on the communications environment. This property applies to both connection attempts and request attempts.

# <span id="page-10-4"></span>**Timing**

**Inter-Request Delay**: This property specifies how long the driver waits before sending the next request to the target device. It overrides the normal polling frequency of tags associated with the device, as well as one-time reads and writes. This delay can be useful when dealing with devices with slow turnaround times and in cases where network load is a concern. Configuring a delay for a device affects communications with all other devices on the channel. It is recommended that users separate any device that requires an interrequest delay to a separate channel if possible. Other communications properties (such as communication serialization) can extend this delay. The valid range is 0 to 300,000 milliseconds; however, some drivers may limit the maximum value due to a function of their particular design. The default is 0, which indicates no delay between requests with the target device.

<span id="page-10-0"></span>**Note**: Not all drivers support Inter-Request Delay. This setting does not appear if it is not available.

# **Device Properties — 505 Protocol**

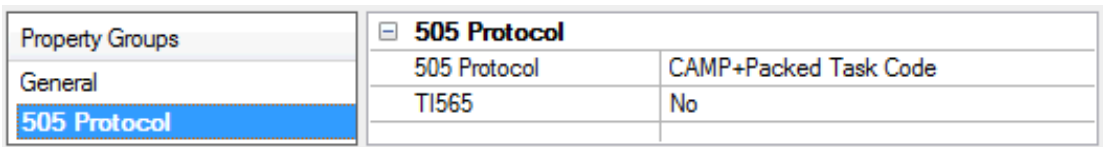

<span id="page-10-2"></span>**505 Protocol:** This property specifies whether the driver should use CAMP or CAMP+Packed Task Code Protocol when communicating with devices. When set to CAMP, the driver will only use the CAMP Memory Transfer protocol. When set to CAMP+Packed Task Code, the driver will use Packed Task Code when possible in addition to CAMP Memory Transfer. The default value is CAMP+Packed Task Code.

**Note:** CAMP+Packed Task Mode will be used for C, X, and Y registers when TI565 is enabled.

**TI565:** This option should be enabled when using a 565 model PLC to access C, X, and Y registers. The default value is disabled. For more information, refer to **Common Data Type [Addressing](#page-16-0)**. **Notes**:

1. Some address types, strings, and arrays are not supported under the Packed Task Code Protocol. For more information, refer to "Packed Task Code Protocol" in **Common Data Type [Addressing](#page-16-0)**.

<span id="page-11-2"></span>2. For best performance when using CAMP+Packed Task Code, the number of task codes per scan on the PLC should be set to the maximum number available, which is typically 8. If using TISOFT, this may be set using Aux Function 19.

### **CAMP vs. Packed Task Code**

For applications where the data can be divided into large blocks, using CAMP memory transfer will result in the most efficient data transfer. Note that, in one CAMP read, up to 125 words could be returned which could include 2000 discrete points. Since CAMP memory transfer allows only one data type and only one memory range per message, applications which read many small blocks or many different data types may benefit from using the Packed Task Code format.

<span id="page-11-1"></span>For example, reading 10 V memory values, 10 WY values, 30 WX values and 2 loop process variables would require four messages (one for the V, one for the WY, one for the WX and one for the loop). Using the packed task code format (which allows 14 NITP task code requests to be placed in a single message), allows data to be obtained in a single message.

#### **Optimum Performance Recommendations**

All devices on a channel should be set to the same 505 Protocol mode. When possible, the project's data should be divided into the following categories:

1. Items that are capable of utilizing Packed Task Code.

2. Items that are not capable of utilizing Packed Task Code. This includes the following:

- Arrays
- Strings
- Address types that are not supported with Packed Task Code.
- Contiguous address ranges > 36 Words. For example, V1, V2, V3, ... V36, V37, V38.

All items in Category 1 should be placed into a device that is set to CAMP+Packed Task Code 505 Protocol mode on a different channel from Category 2 items. It is recommended that the request size be set to 64 or 128.

All items in Category 2 should be placed into a device that is set to CAMP 505 Protocol mode on a different channel from Category 1 items. It is recommended that the Request Size be set to 250.

<span id="page-11-0"></span>**Note**: When reading a project file prior to addition of 505 Protocol option, the default value is set to CAMP.

# **Device Properties — Addressing Options**

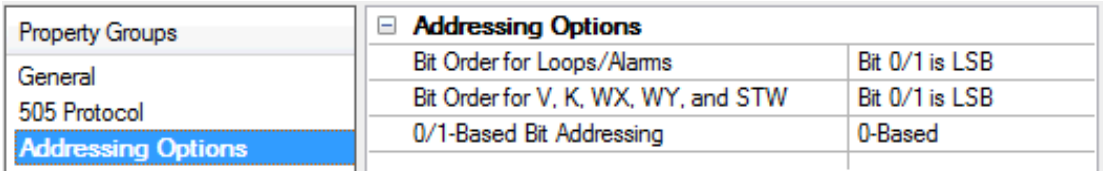

#### **Bit Order for Loops/Alarms**

This option is used to select the order in which bits will be presented to Loop and Alarm memory types that are bit-accessible and are being bit-accessed (such as LCF).

MSB=Most Significant Bit LSB=Least Significant Bit

**Note**: For the following example, the 1st through 16th bit signifies either 0-15 bits or 1-16 bits depending on if the driver is set at 0-Based bit addressing or 1-Based.

DWord follows the same bit order logic as Words except that there are 32 bits instead of 16.

#### **Bit 0 Is MSB of Word**

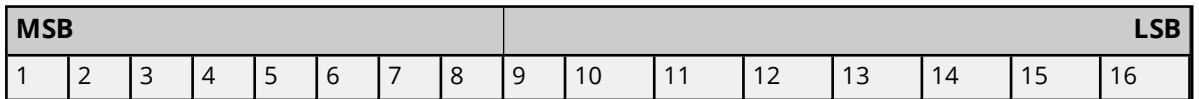

#### **Bit 1 Is LSB of Word**

This is the default setting.

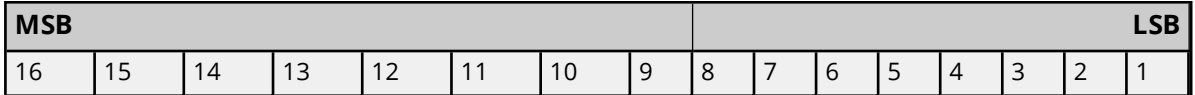

**Note for CTI 2572/2572-A and CP2572:** Bit 0/1 Is MSB corresponds to the TICVU I/O server and is not the default setting with this OPC server. Select this option if applicable. Bit 0/1 Is LSB corresponds to the TI Direct I/O server (TIDIR). Select this option to make the OPC server compatible with the TIDIR I/O server. For instance, the TIDIR I/O server should be used as a backup in certain applications.

#### **Bit Order for V, K, WX, WY and STW**

This option is used to select the order in which bits will be presented to V, K, WX, WY and STW memory types when bit-accessed.

#### **0/1-Based Bit Addressing**

Memory types that allow bit within Word (such as V) can be referenced as a Boolean. The addressing notations for doing this are as follows:

*<memory type><address>.<bit> <memory type><address>:<bit> <memory type><address>,<bit>*

For each of these syntax, <bit> represents the bit number within the Word or DWord, depending on the memory type. 0/1-Based bit addressing provides two ways of addressing a bit within the given Word or DWord; 0-Based and 1-Based. 0-Based addressing means the first bit begins at 0. With 1-Based, the first bit begins at 1. The bit order for the Word or DWord is irrelevant with this option. In other words, it doesn't matter whether the first bit is the Most Significant Bit or the Least Significant Bit.

**Note**: In this driver, the first bit will either be bit 0 or bit 1 depending on this 0/1-Based bit addressing setting.

#### **0-Based**

This is the default setting.

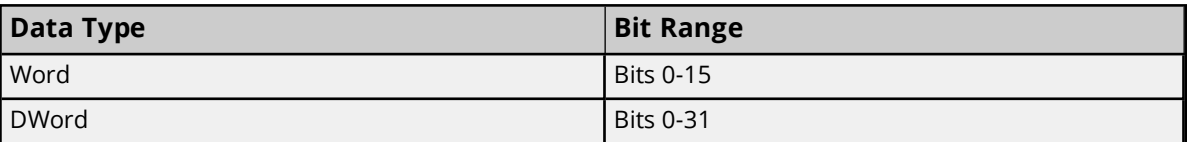

#### **1-Based**

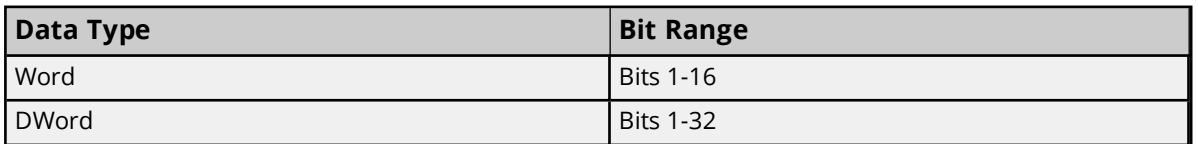

**Note**: 0/1-Based bit addressing does not apply to non-bit addresses such as Word addresses in V memory. These addresses are always 1-Based and are not configurable.

# <span id="page-13-0"></span>**Device Properties — Communications Parameters**

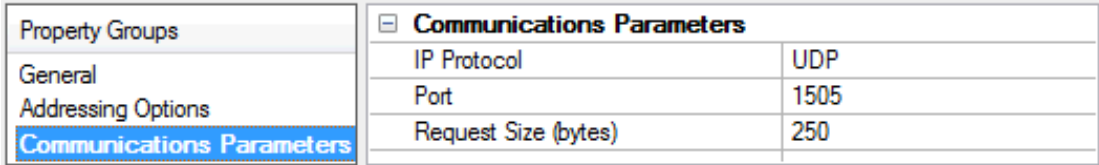

**Port Number:** This property specifies the port number that the remote device is configured to use. The default port number is 1505.

**IP Protocol:** This property specifies whether the driver should connect to the remote device using the User Datagram Protocol (UDP) or Transfer Control Protocol (TCP). This driver requires Winsock V1.1 or higher. **Note**: If the Simatic 505-CP1434-TCP card is being used, then a UDP server job must also be set up if using the UDP IP Protocol (or a TCP server job if using the TCP IP Protocol). It is recommended that the TCP IP Protocol have retries set to a greater value than the default setting of 3.

**Request Size:** This property specifies the number of bytes that may be requested from a device at one time. To refine this driver's performance, configure the request size to one of the following settings: 32, 64, 128, or 250 bytes. The default is 250 bytes.

# <span id="page-13-1"></span>**Device Properties — Redundancy**

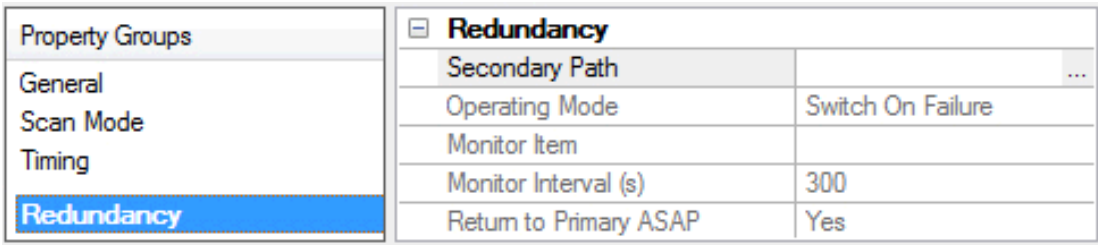

Redundancy is available with the Media-Level Redundancy Plug-In.

*Consult the website, a sales representative, or the user manual for more information.*

# <span id="page-14-0"></span>**Optimizing Communications**

The Simatic / TI 505 Ethernet Driver has been designed to provide the best performance with the least amount of impact on the system's overall performance. While the Simatic / TI 505 Ethernet Driver is fast, there are a couple of guidelines that can be used to control and optimize the application and gain maximum performance.

The server refers to each communications protocol, like Simatic / TI 505 Ethernet, as a channel. Each channel defined in the application represents a separate path of execution in the server. Once a channel has been defined, a series of devices must then be defined under that channel. Each of these devices represents a single Simatic 505 controller from which data will be collected. While this approach to defining the application will provide a high level of performance, it won't take full advantage of the driver or the network. An example of how the application may appear when configured using a single channel is shown below.

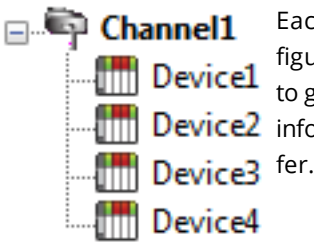

Each device appears under a single Simatic / TI 505 Ethernet channel. In this configuration, the driver must move from one device to the next as quickly as possible to gather information at an effective rate. As more devices are added or more **information** is requested from a single device, the overall update rate begins to suf-

If the Simatic / TI 505 Ethernet Driver could only define one single channel, then the example shown above would be the only option available; however, this driver can define up to 100 channels. Using multiple channels distributes the data collection workload by simultaneously issuing multiple requests to the network. An example of how the same application may appear when configured using multiple channels to improve performance is shown below.

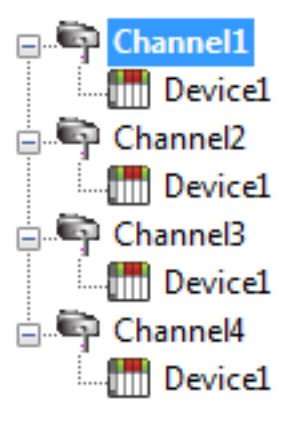

Each device has now been defined under its own channel. In this new configuration, a single path of execution is dedicated to the task of gathering data from each device. If the application has 100 or fewer devices, it can be optimized exactly how it is shown here.

The performance will improve even if the application has more than 100 devices. While 100 or fewer devices may be ideal, the application will still benefit from addi**the Device1** tional channels. Although by spreading the device load across all channels will cause the server to move from device to device again, it can now do so with far less devices to process on a single channel.

Block size, which is available on each defined device, can also affect the Simatic / TI 505 Ethernet Driver performance. Block Size refers to the number of bytes that may be requested from a device at one time. To refine the performance of this driver, configure Block Size to one of the following settings: 32, 64, 128, or 250 bytes. Depending on the Simatic / TI 505 Ethernet device model, the Block Size property can affect the application's performance drastically. A default value of 250 bytes is recommended. If an application has large requests for consecutively ordered data, however, block size should be increased.

# <span id="page-14-1"></span>**Data Types Description**

<span id="page-15-7"></span><span id="page-15-6"></span><span id="page-15-3"></span><span id="page-15-2"></span>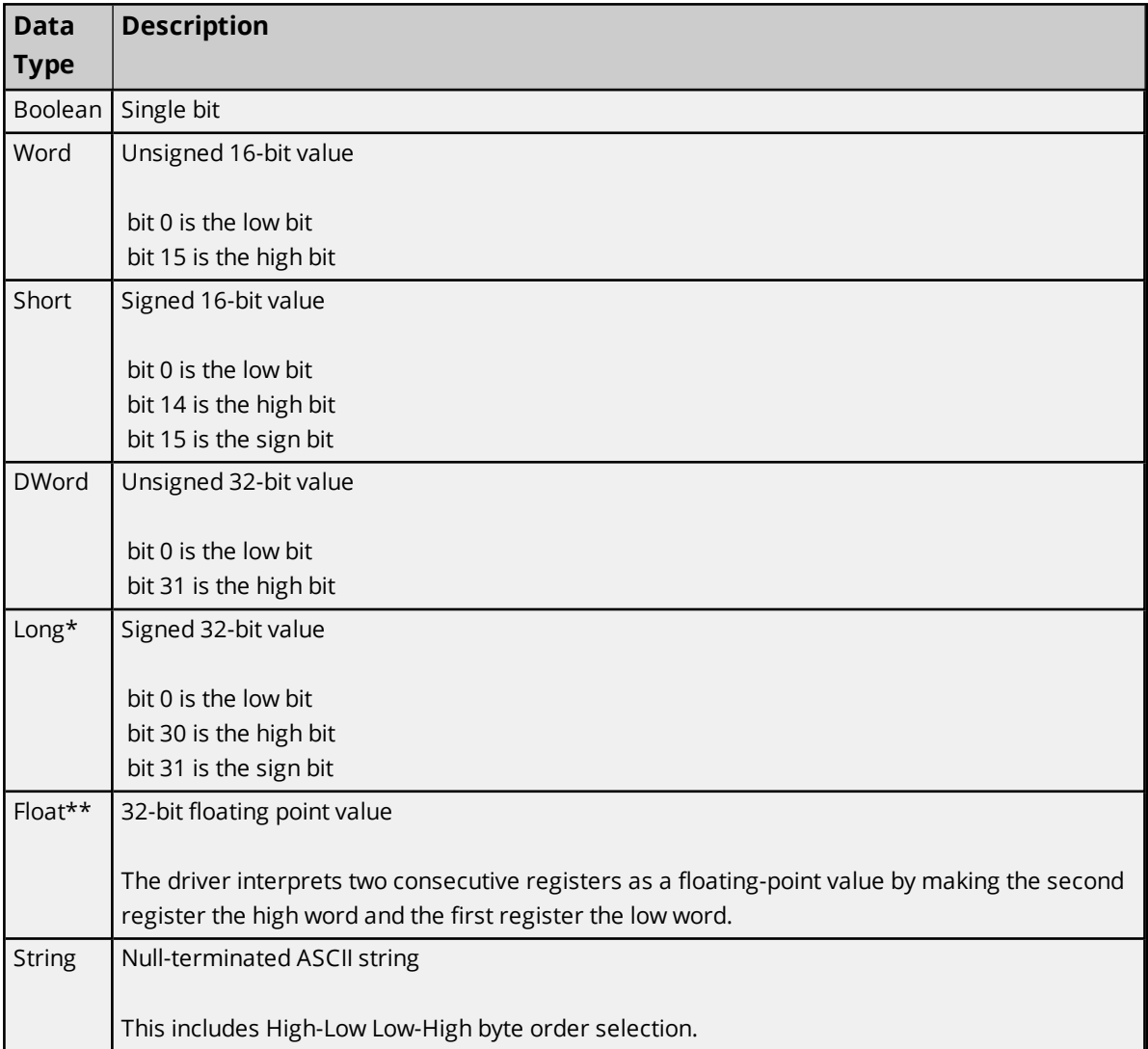

<span id="page-15-5"></span><span id="page-15-4"></span>\*Long is the same as Double in the TISOFT programming software.

<span id="page-15-0"></span>\*\*Float is the same as Real in the TISOFT programming software.

# **Address Descriptions**

Address specifications vary depending on the model in use. Select a link from the following list to obtain specific address information for the model of interest.

# **[Addressing](#page-15-1) Common Data Type [Addressing](#page-16-0) [Status](#page-21-0) Words**

# <span id="page-15-1"></span>**Addressing**

The following sections define addressing.

**Common Data Type [Addressing](#page-16-0) Alarm [Addressing](#page-29-0) Loop [Addressing](#page-33-0) Find Forced [Addressing](#page-39-0)**

<span id="page-16-0"></span>*For information on the Event Log, refer the server help documentation.*

# **Common Data Type Addressing**

The driver supports the following addresses. The default data type for each address type is indicated in **bold**.

**Note**: The actual number of addresses available for of each type depends on the PLC's configuration. If the driver finds at runtime that an address is not present in the device, it will post an error message and remove the tag from its scan list.

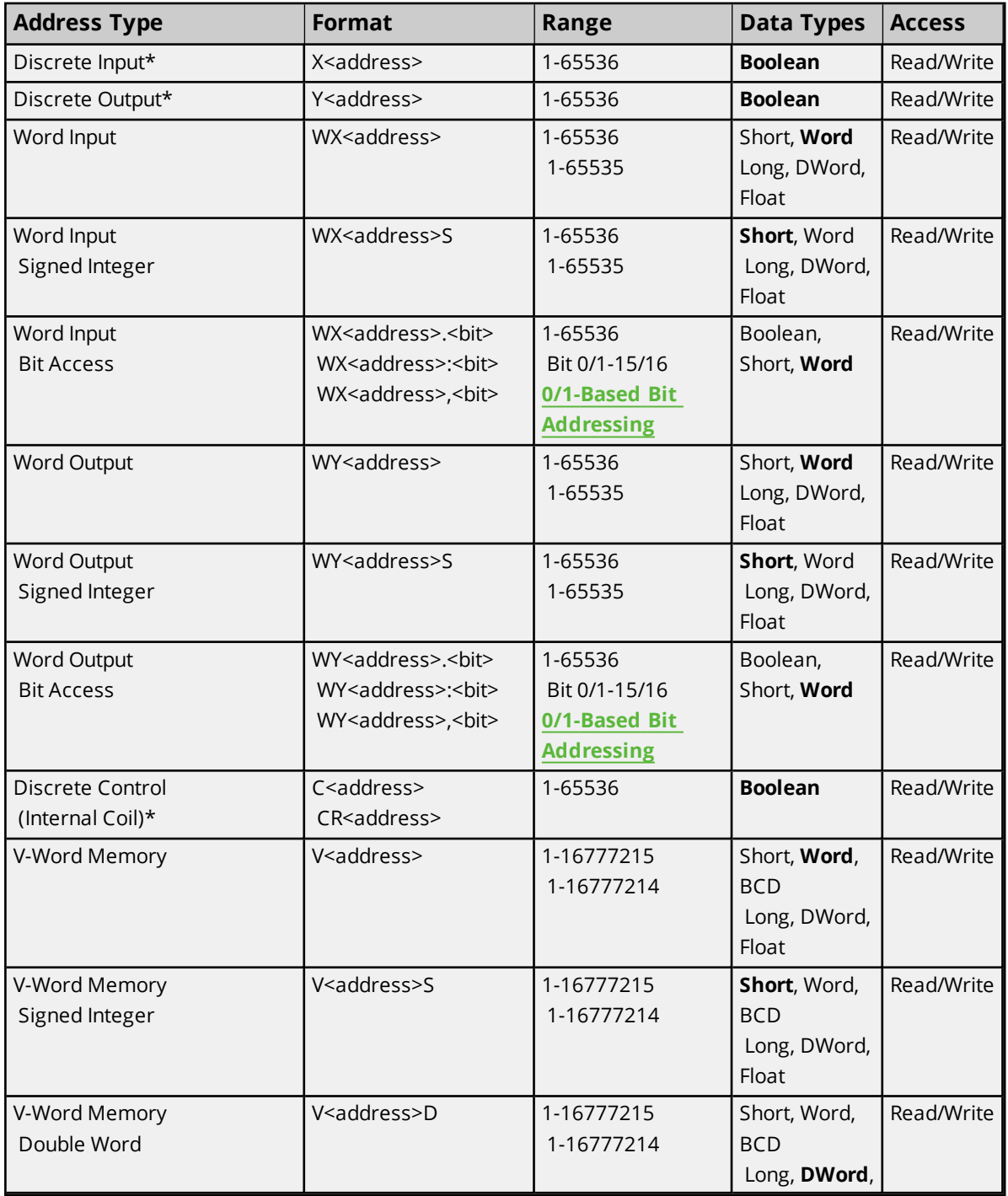

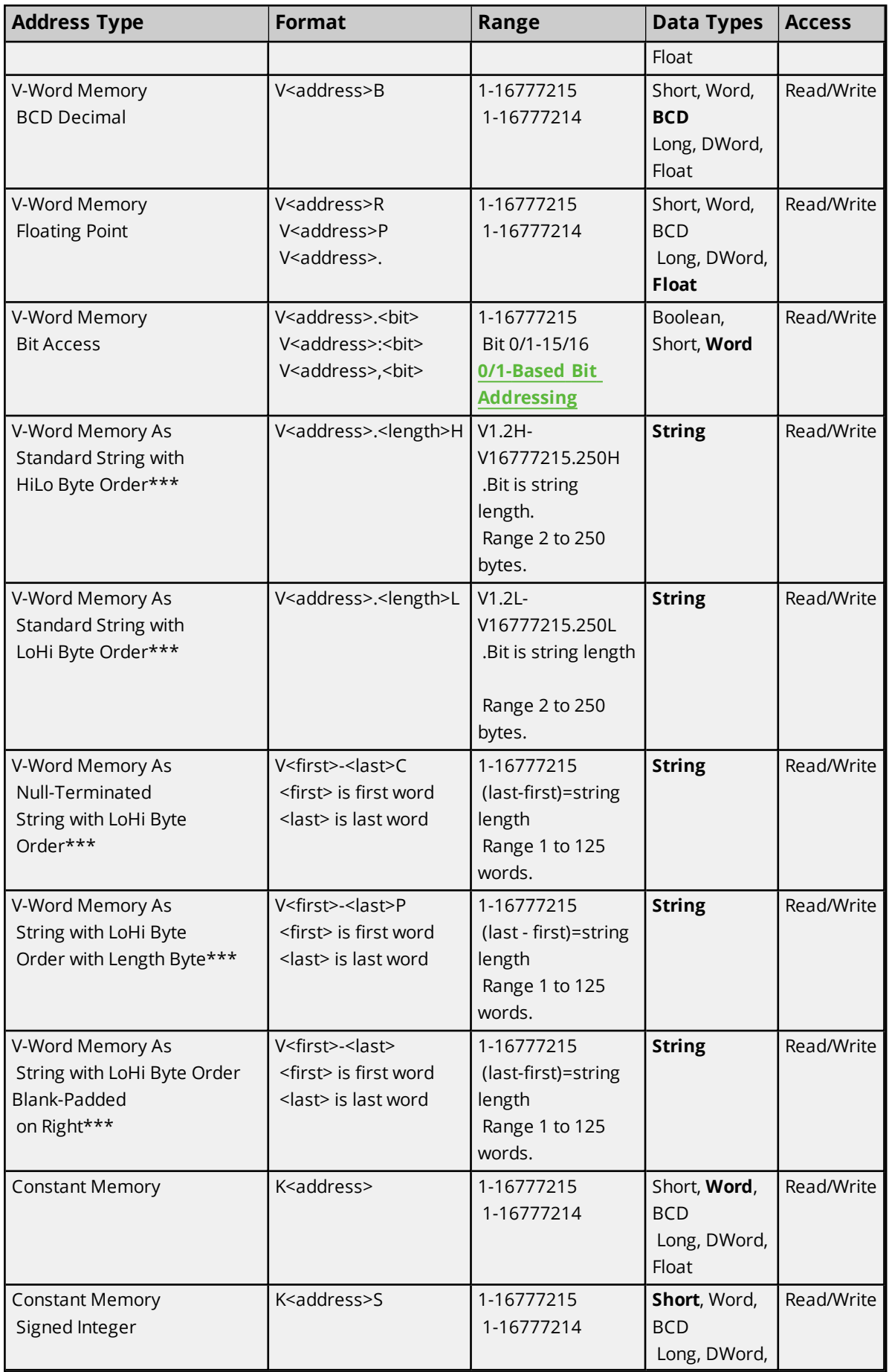

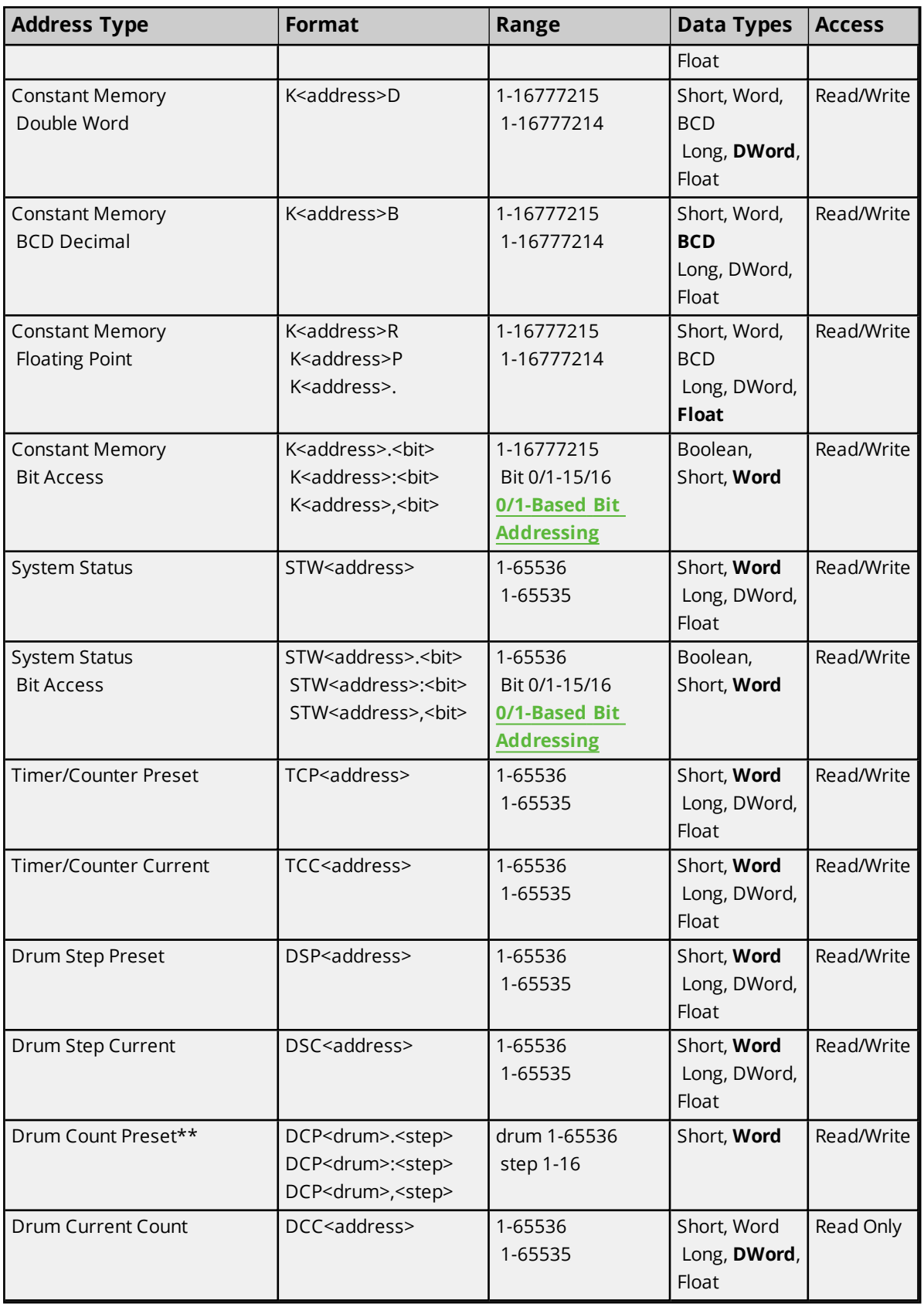

\*X, Y, and C memory types are supported on the 565 model controller by setting the TI565 checkbox in **[Com](#page-13-0)[munications](#page-13-0) Properties**.

\*\*DCP registers must be accessed in groups of 16 words. Therefore, when writing to a DCP register, the driver performs a read to obtain the current values of all 16-word values (DCP00001.01 - DCP00001.16). The driver modifies the one register that is being written to and sends the 16 values to the device. Since the driver performs this read/modify/write procedure, it could be possible for any one of the registers to change between the read and write transaction. The result would be a new value being written over by an older value. It is recommended that users write to another type of memory location (such as Vxxxxx). If using a ladder, transfer the value to a DCP register. When model is set to CTI 2500, the read/modify/write procedure is not used because the driver uses Packed Task Code Protocol to write directly to the DCP drum and step specified by the address.

\*\*\*For more information, refer to **String [Support](#page-19-0)**.

#### **Array Support**

<span id="page-19-0"></span>Non-Boolean addresses accept array notation. To view data as an array, append '[rows][cols]' to an address (e.g., V500 [2][2], V100 [12]).

#### **String Support**

#### **Standard String**

The Simatic / TI 505 Ethernet Driver supports reading and writing V registers as an ASCII string. When using V registers for string data, each register will contain two bytes of ASCII data. The order of the ASCII data within a given register can be selected when the string is defined. The length of the string can be from 2 to 250 bytes and is entered in place of a bit number. The length must be entered as an even number. The byte order is specified by appending either a "H" or "L" to the address.

#### **Null Terminated**

This type of string is a Standard String with LoHi byte order that is null terminated at all times. This means the last byte will always be a null terminator, essentially losing one character place when compared to a Standard String with LoHi byte order.

#### **Length + String**

This type of string is also a Standard String with LoHi byte order except the MSB of the first word contains the desired length of the string to follow. This means one character place is lost when compared to a Standard String with LoHi byte order. Based on this length, a string is formed up to the maximum size set by the address range (such as (<last word> - <first word>) / 2 - 1 bytes). The maximum length of the string can vary between the length byte value and (<last word>-<first word>) / 2 - 1 bytes.

**Note**: Any null terminators in the string can cut the length short of these maximum lengths. If a string to be written is less than this maximum length, it will be padded on the right with blank-spaces until all maximum bytes contain a non-NULL value.

#### **Blank-Padded on Right**

This type of string is a Standard String with LoHi byte order except the string length is always the maximum because the string is padded with blank spaces on the right until its length becomes the maximum (no NULLs). Recall the maximum length of the string is (<last word> - <first word>) / 2 bytes in the address. If a string to be written is less than this maximum length, it too will be padded on the right with blank-spaces until all maximum bytes contain a non-NULL value.

#### **Example 1: Standard String**

To address a string starting at V200 with a length of 50 bytes and HiLo byte order, enter V200.50H.

#### **Example 2: Standard String**

To address a string starting at V500 with a length of 38 bytes and LoHi byte order, enter V500.38L.

#### **Example 3: Null Terminated**

Given: V200/MSB = 'h' V200/LSB = 'e' V201/MSB = 'l' V201/LSB = 'l' V202/MSB = 'o' V202/LSB = ' ' V203/MSB = 'w' V203/LSB = 'o' V204/MSB = 'r' V204/LSB = 'l' V205/MSB = 'd'

To address a null-terminated string starting at V200 with a length of 10 bytes and the memory data is as stated above: V200-204C would read "hello wor".

**Note**: Only 9 characters can be displayed because the last is the null terminator.

#### **Example 4: Length Byte + String**

Given: V200/MSB = 0x04 V200/LSB = 'e' V201/MSB = 'l' V201/LSB = 'l' V202/MSB = 'o' V202/LSB = ' ' V203/MSB = 'w' V203/LSB = 'o' V204/MSB = 'r' V204/LSB = 'l' V205/MSB = 'd'

To address a string with length byte information, starting at V200 and the memory data is as stated above: V200-204P would read "ello".

**Note**: The length byte is 0x04 so only 4 characters are displayed. If the length byte were 0x07, V200-204P would read "ello wo".

#### **Example 5: Blank-Padded on Right**

Given: V200/MSB = 'h' V200/LSB = 'e' V201/MSB = 'l' V201/LSB = 'l' V202/MSB = 'o' V202/LSB = NULL V203/MSB = 'w' V203/LSB = 'o' V204/MSB = 'r' V204/LSB = 'l' V205/MSB = 'd'

To address a blank padded string starting at V200 with a length of 10 bytes and the memory data is as stated above:

V200-204 would read "hello".

**Note**: All 10 characters are displayed with the null-terminated string "hello" padded with 5 spaces to fill the 5 words.

To write "world" to this address, the memory data would look as follows:

V200/MSB = 'w' V200/LSB = 'o' V201/MSB = 'r' V201/LSB = 'l' V202/MSB = 'd' V202/LSB = ' ' V203/MSB = ' ' V203/LSB = ' ' V204/MSB = ' '  $V204/1$  SB = ' ' V205/MSB = ' '

Since "world" is less than 10 characters in length, it is padded with blanks to become 10 characters in length.

#### **Packed Task Code Protocol**

The following address types, strings, and arrays are not supported under Packed Task Code Protocol. To increase efficiency, CAMP Protocol will be used instead.

Drum Count Preset (DCP) Discrete Input (X) Discrete Output (Y) Discrete Control (C or CR) Addresses greater than '30720' for Drum Step Preset (DSP) and Drum Step Current (DSC)

**Notes**:

- 1. Packed Task Code Protocol will be used for writing address types X, Y, and C.
- 2. If the TI565 option is selected in Communications Properties, Packed Task Code Protocol will be used for reading and writing the X, Y, and C address types independent of the 505 Protocol property.
- 3. Task Codes TC7F (Read Block) and TC5A (Write Block) are used.
- 4. When model is set to CTI 2500, the Packed Task Code protocol is used for reads and writes of DCP registers. This enables driver to support all firmware versions running in CTI 2500 series controllers.

# <span id="page-21-0"></span>**Status Words**

For all Status Words, Bit 1 is the Most Significant Bit (MSB) and Bit 16 is the Least Significant Bit (LSB) in order from left to right. Users can configure bit addressing to be 0-15 or 1-16 addressing, and can also set the driver to use 1 or 15 as the MSB (changing the bit referencing). For more information, refer to **[Address](#page-11-0)ing [Options](#page-11-0)**.

**Note**: Only addresses that are not used by the controller can be written.

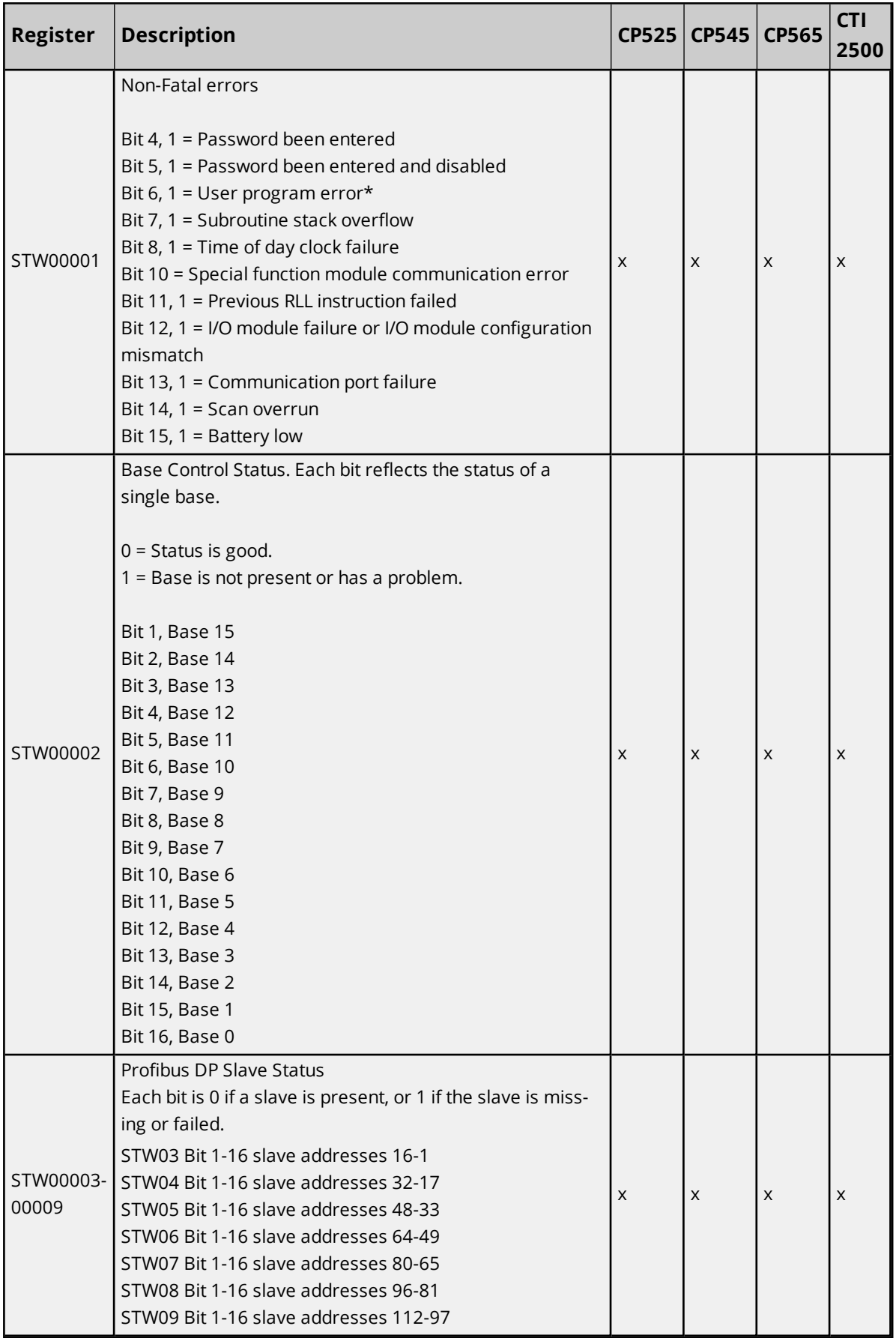

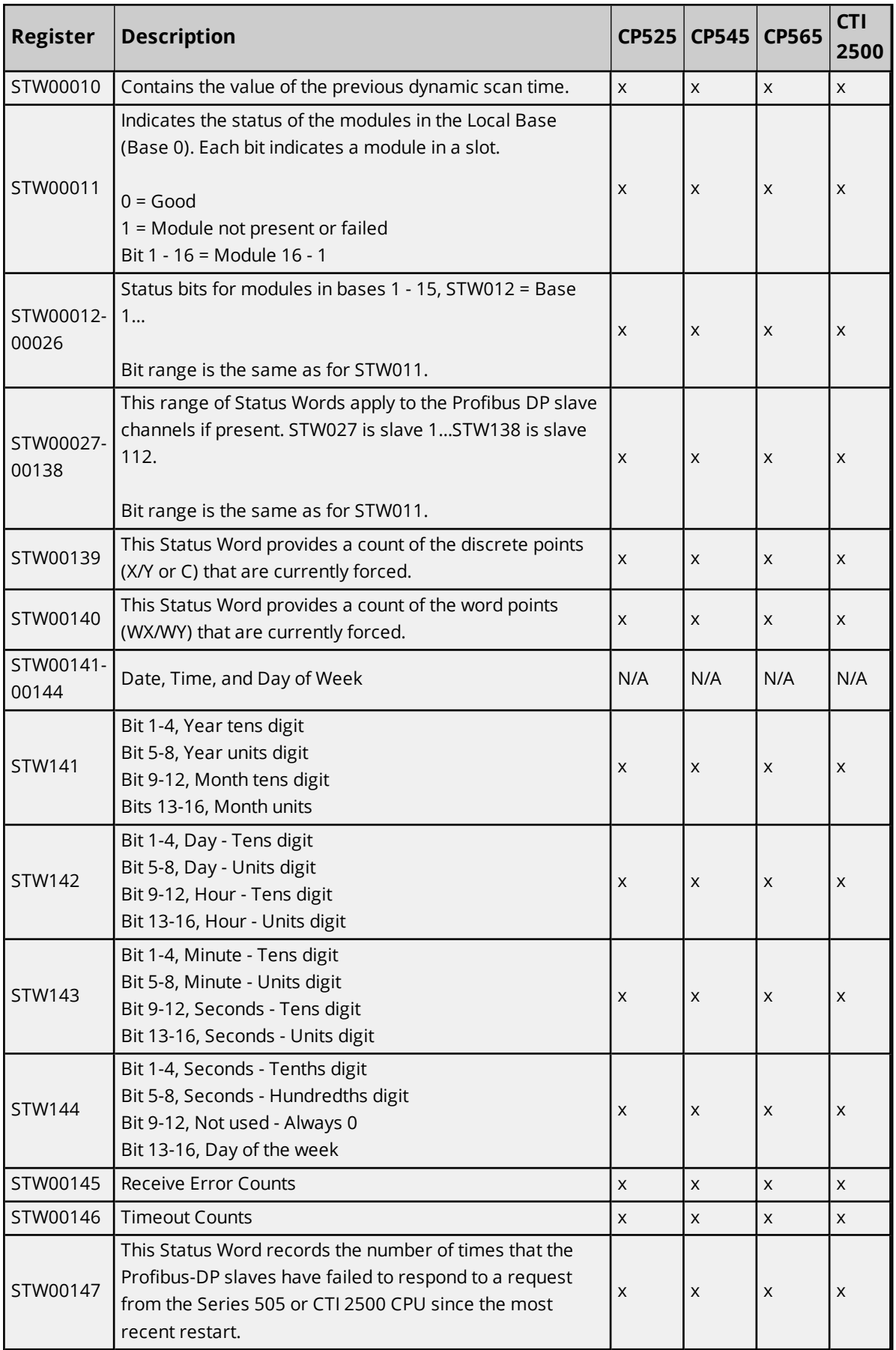

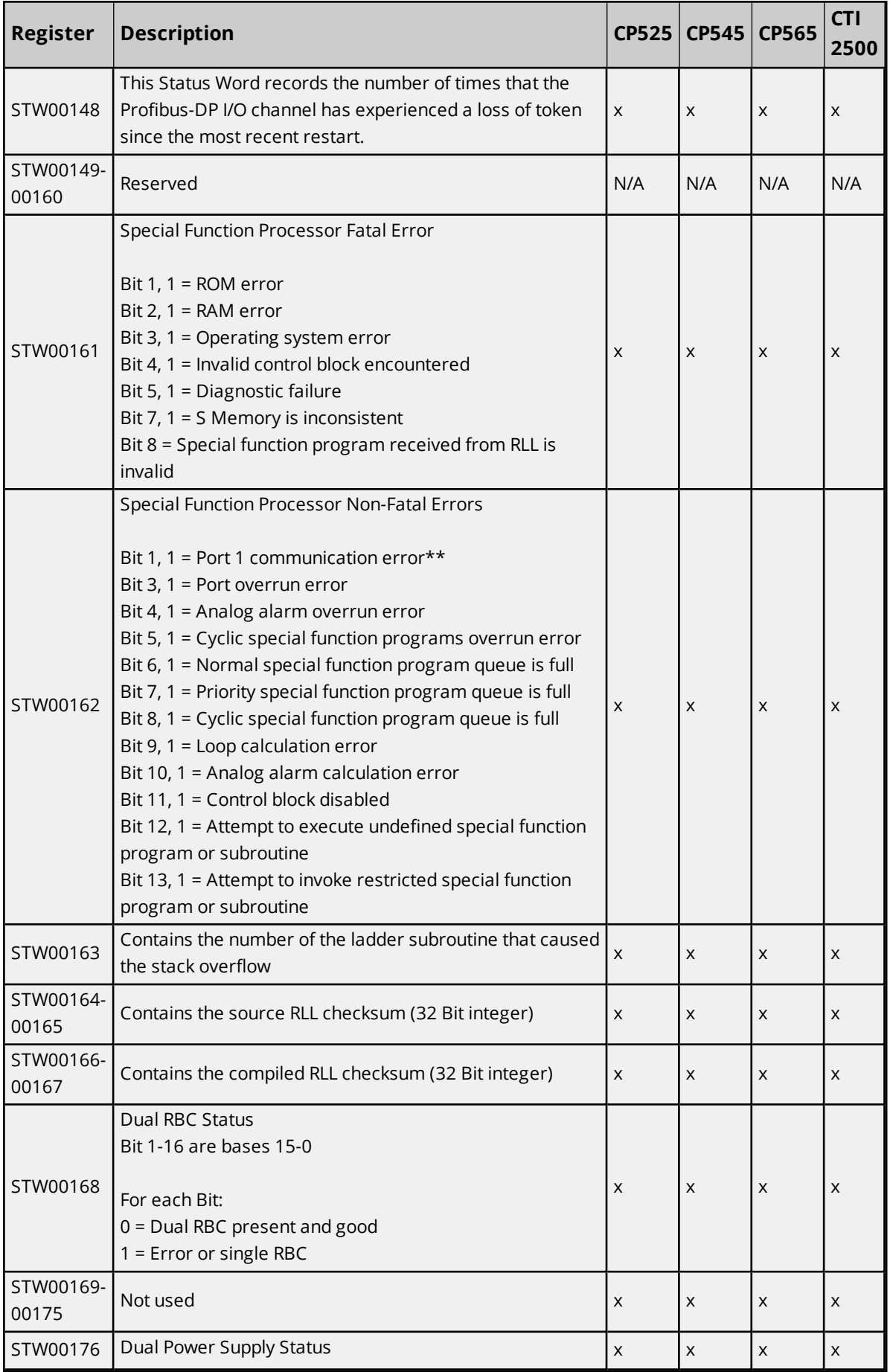

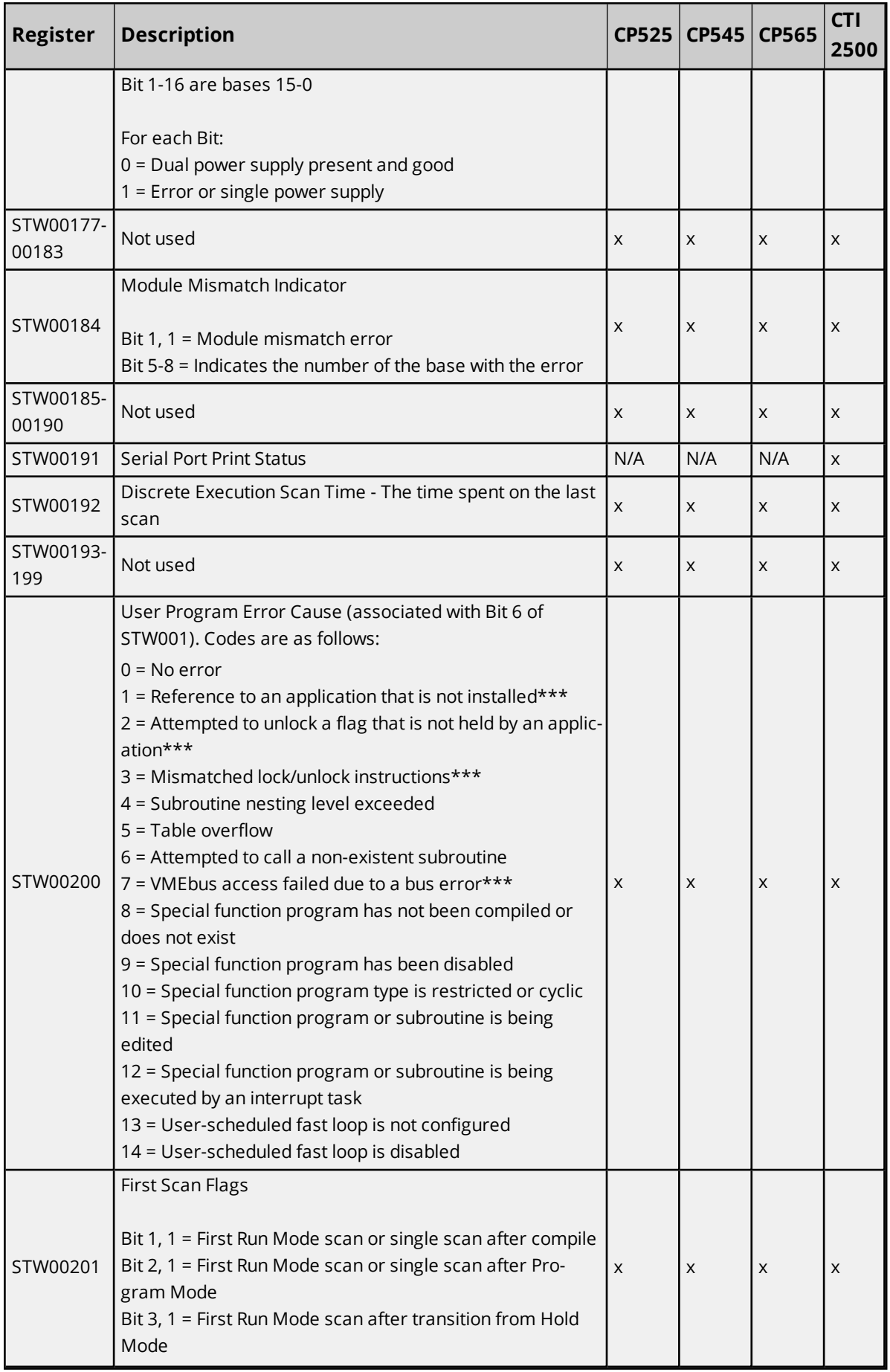

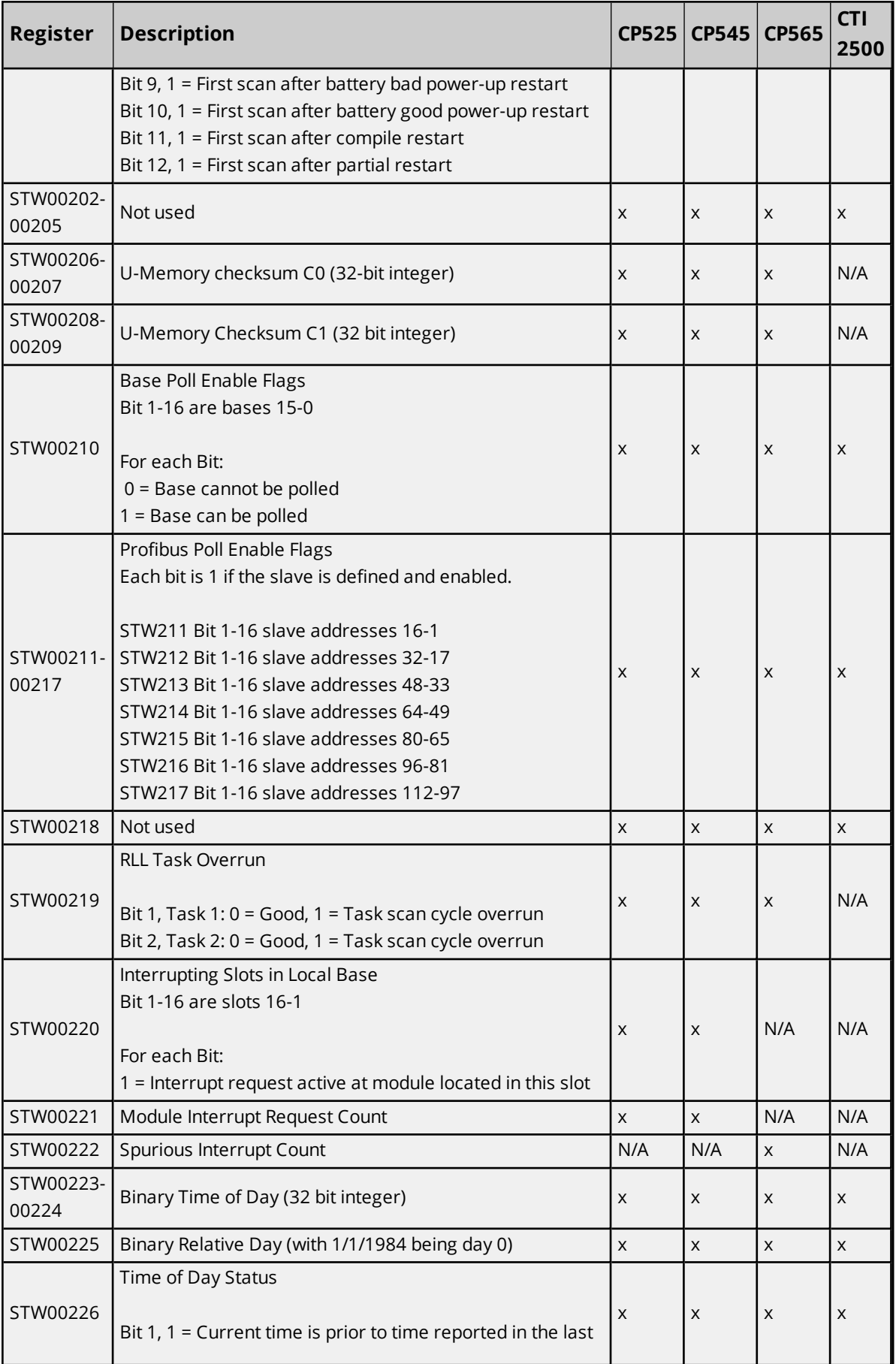

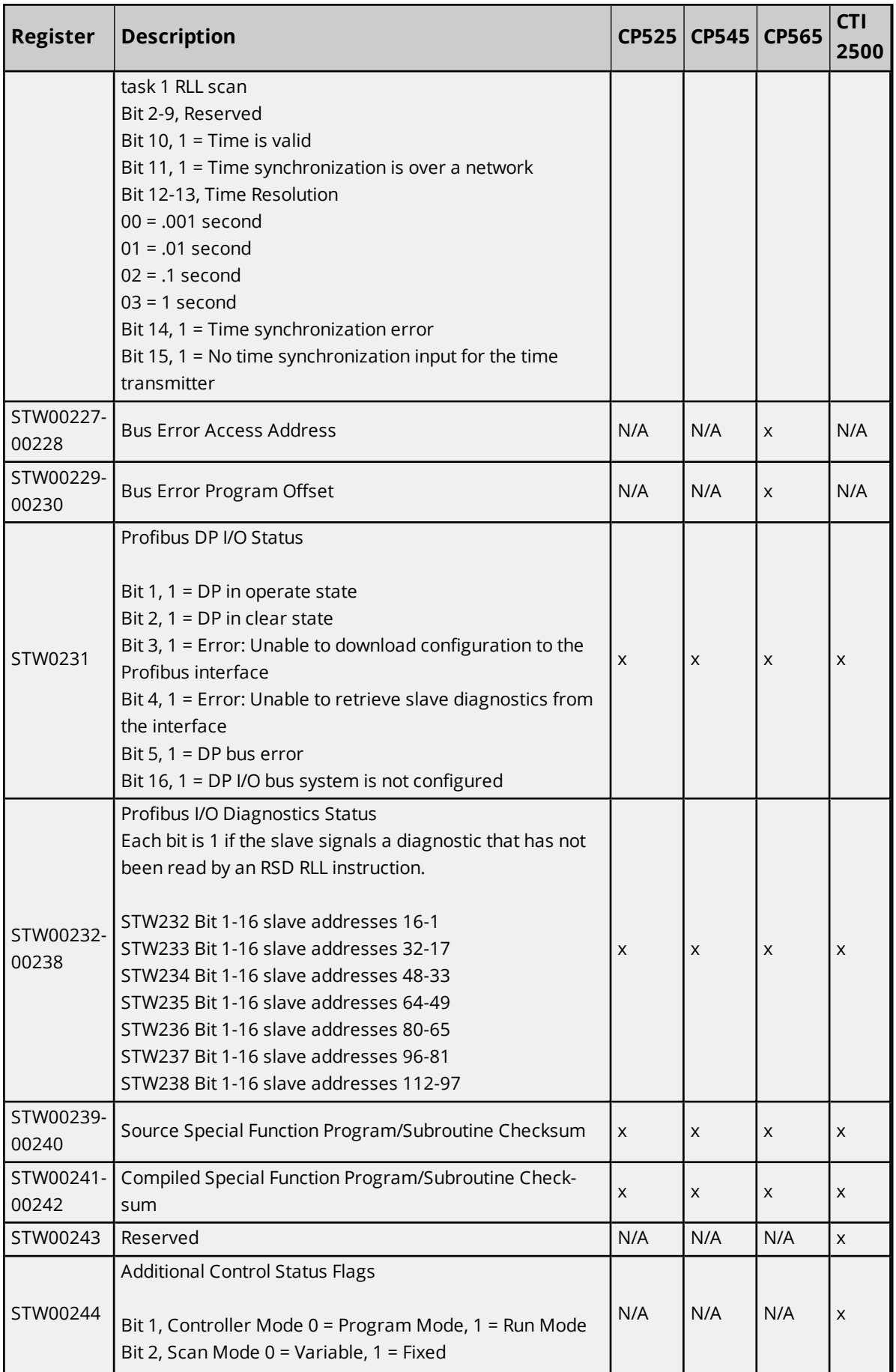

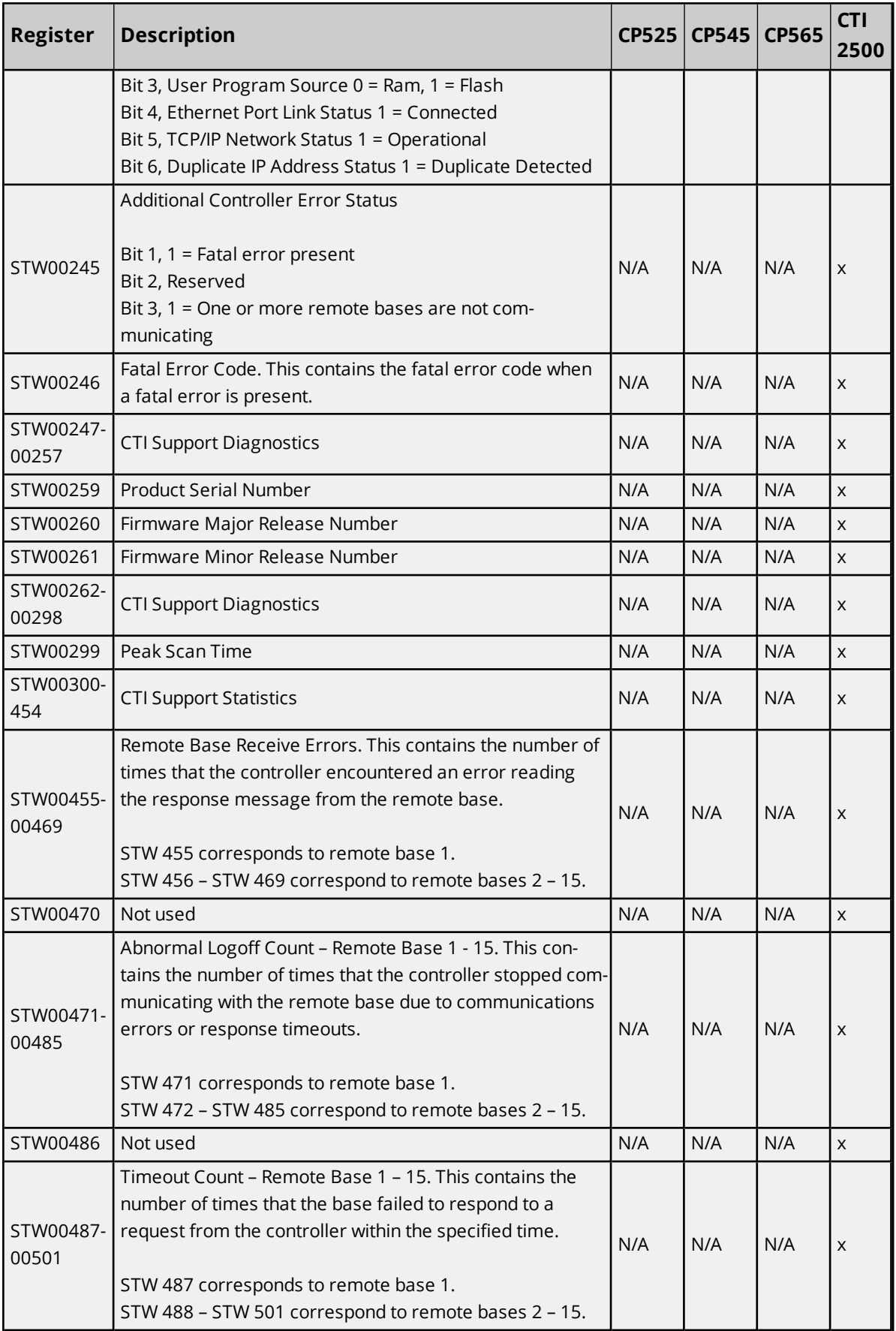

\*For more information, refer to the register "STW200".

\*\*Not used by the CTI 2500. \*\*\*This is only for CP575.

# <span id="page-29-0"></span>**Alarm Addressing**

The driver supports the following addresses. The default data type for each address type is indicated in **bold**.

**Note**: The actual number of addresses available for of each type depends on the PLC's configuration. If the driver finds at runtime that an address is not present in the device, it will post an error message and remove the tag from its scan list.

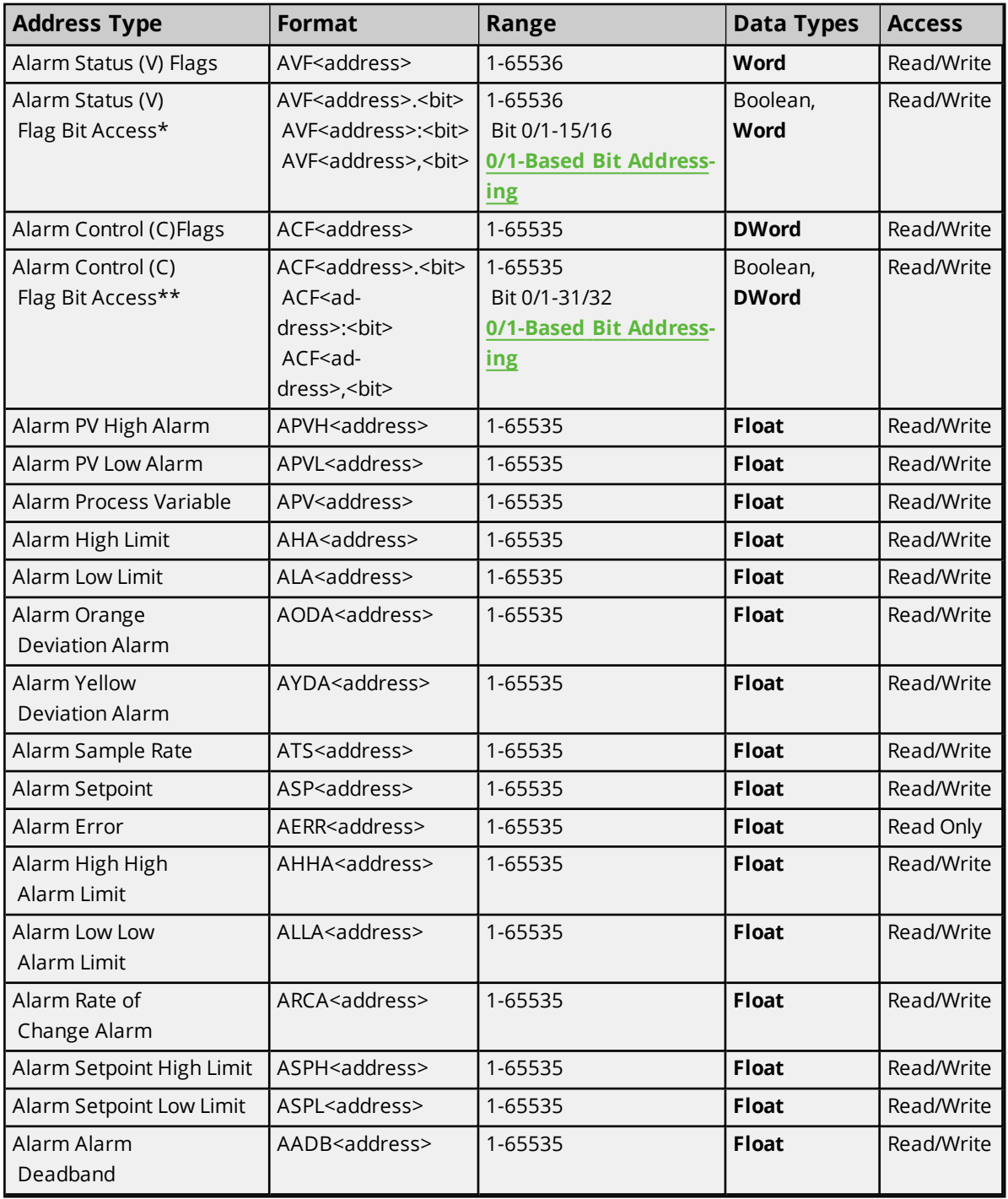

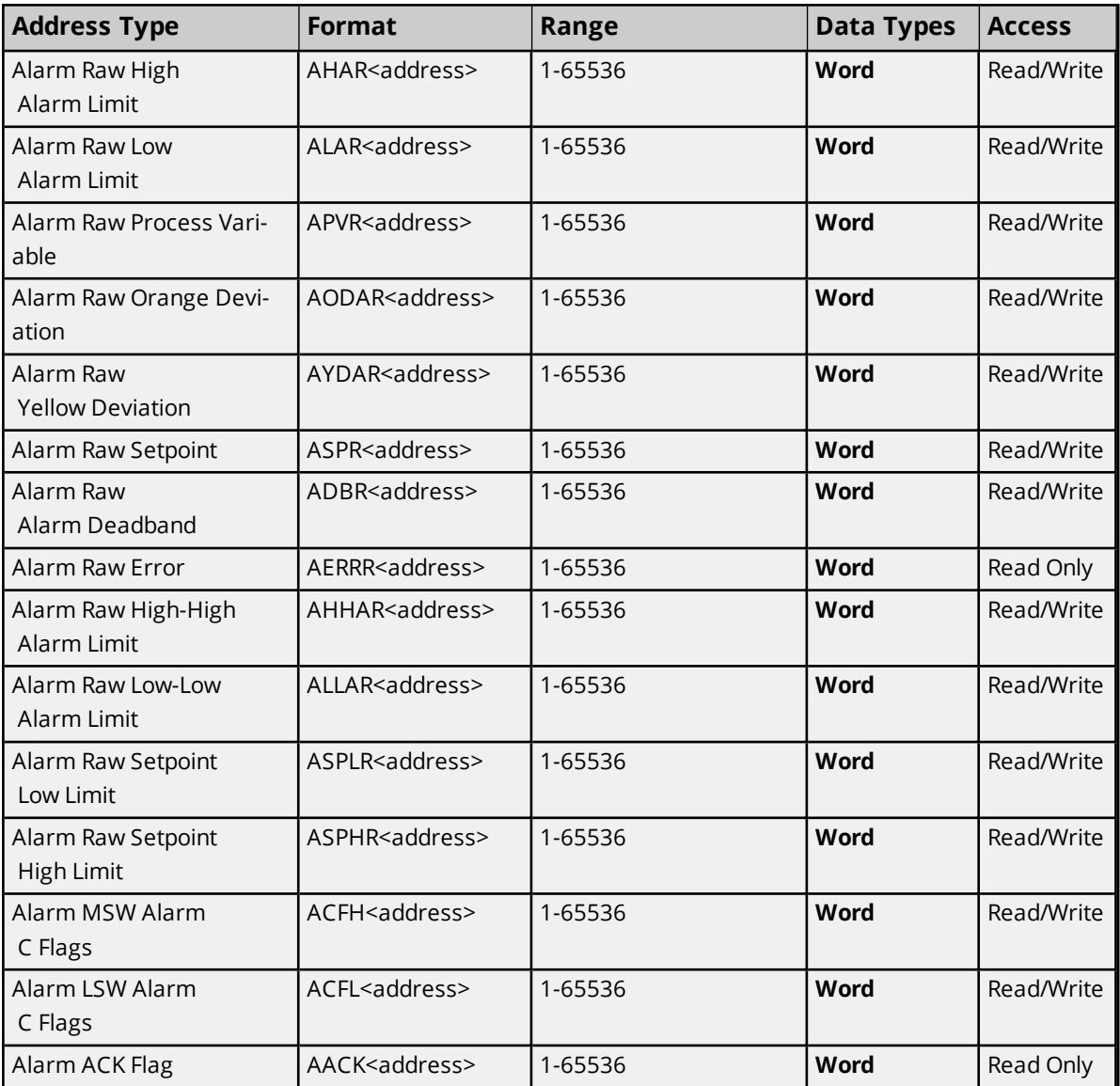

\*For more information, refer to **AVF Bit [Definitions](#page-31-0)**.

\*\*For more information, refer to **ACF Bit [Definitions](#page-32-0)**.

### **Array Support**

Non-Boolean addresses accept array notation. To view data as an array, append '[rows][cols]' to an address. For example, V500 [2][2], V100 [12].

# **Packed Task Code Protocol**

The following address types and arrays are not supported under Packed Task Code Protocol. CAMP Protocol will be used instead.

Alarm Control (C) Flags (ACF) Alarm Raw High Alarm Limit (AHAR) Alarm Raw Low Alarm Limit (ALAR) Alarm Raw Process Variable (APVR) Alarm Raw Orange Deviation (AODAR) Alarm Raw Yellow Deviation (AYDAR) Alarm Raw Setpoint (ASPR)

Alarm Raw Alarm Deadband (ADBR) Alarm Raw Error (AERRR) Alarm Raw High-High Alarm Limit (AHHAR) Alarm Raw Low-Low Alarm Limit (ALLAR) Alarm Raw Setpoint Low Limit (ASPLR) Alarm Raw Setpoint High Limit (ASPHR)

# <span id="page-31-0"></span>**AVF Bit Definitions**

### **Analog Alarm Variable Flag Data Element Format**

The server default settings are shown in **bold**.

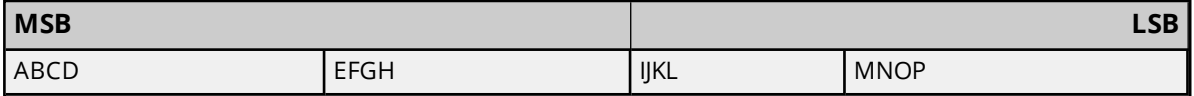

The AVF bit has the following format.

V/W, **X**/Y

V=0-based bit addressing. Bit 0 is MSB.

W=1-based bit addressing. Bit 1 is MSB (Simatic 505 documentation).

**X=0-based bit addressing. Bit 0 is LSB.**

Y=1-based bit addressing. Bit 1 is LSB.

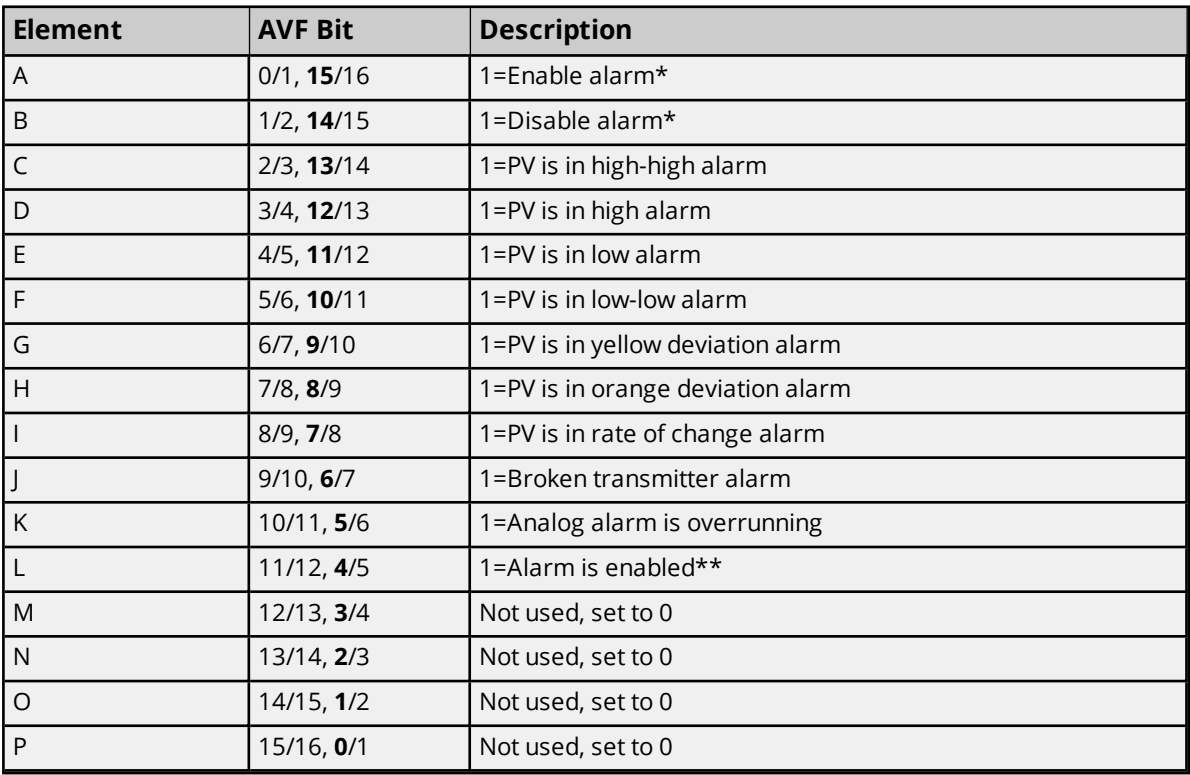

\*Elements A and B are write-only triggers. Writing 1 to the triggers sets the mode. The mode (or status) is reported in Element L (Bit 12).

\*\*If a word is selected for the analog alarm V-flags, element L is written as bit 12 is written. If a C or Y is selected, bit 12 (element L) is not used.

**Note**: If an analog alarm is programmed and not disabled, the controller will begin to monitor the programmed variables as soon as the controller is placed in RUN mode.

### <span id="page-32-0"></span>**ACF Bit Definitions**

#### **Analog Alarm Control Flag Data Element Format**

The server default settings are shown in **bold**.

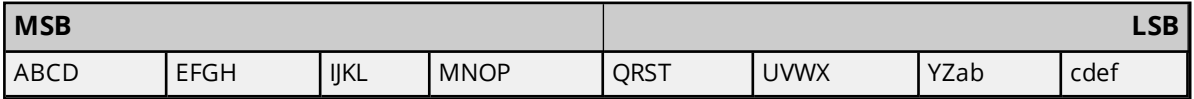

The ACF bit has the following format:

#### V/W, **X**/Y

V=0-based bit addressing. Bit 0 is MSB.

W=1-based bit addressing. Bit 1 is MSB (Simatic 505 documentation).

**X=0-based bit addressing. Bit 0 is LSB.**

Y=1-based bit addressing. Bit 1 is LSB.

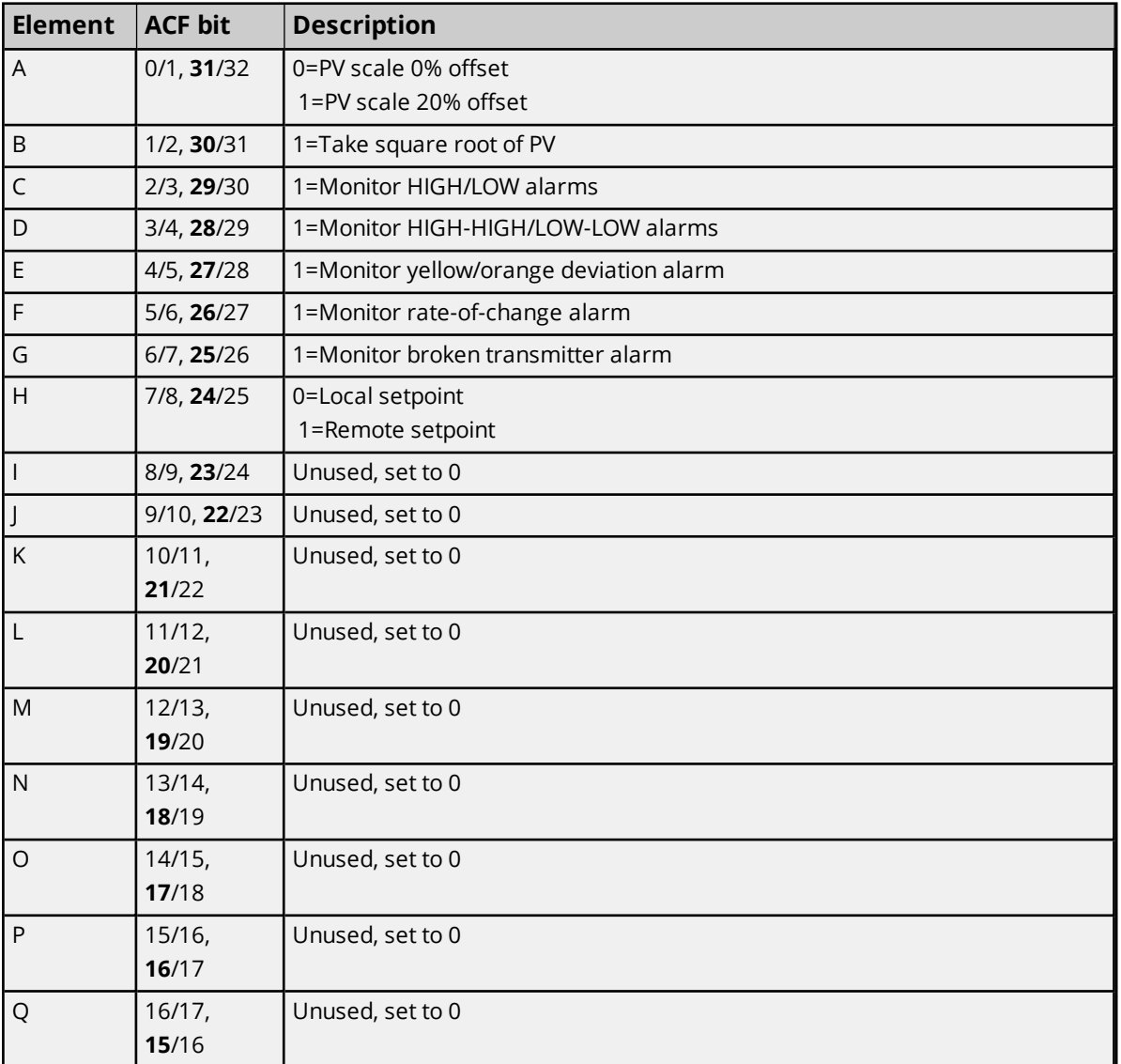

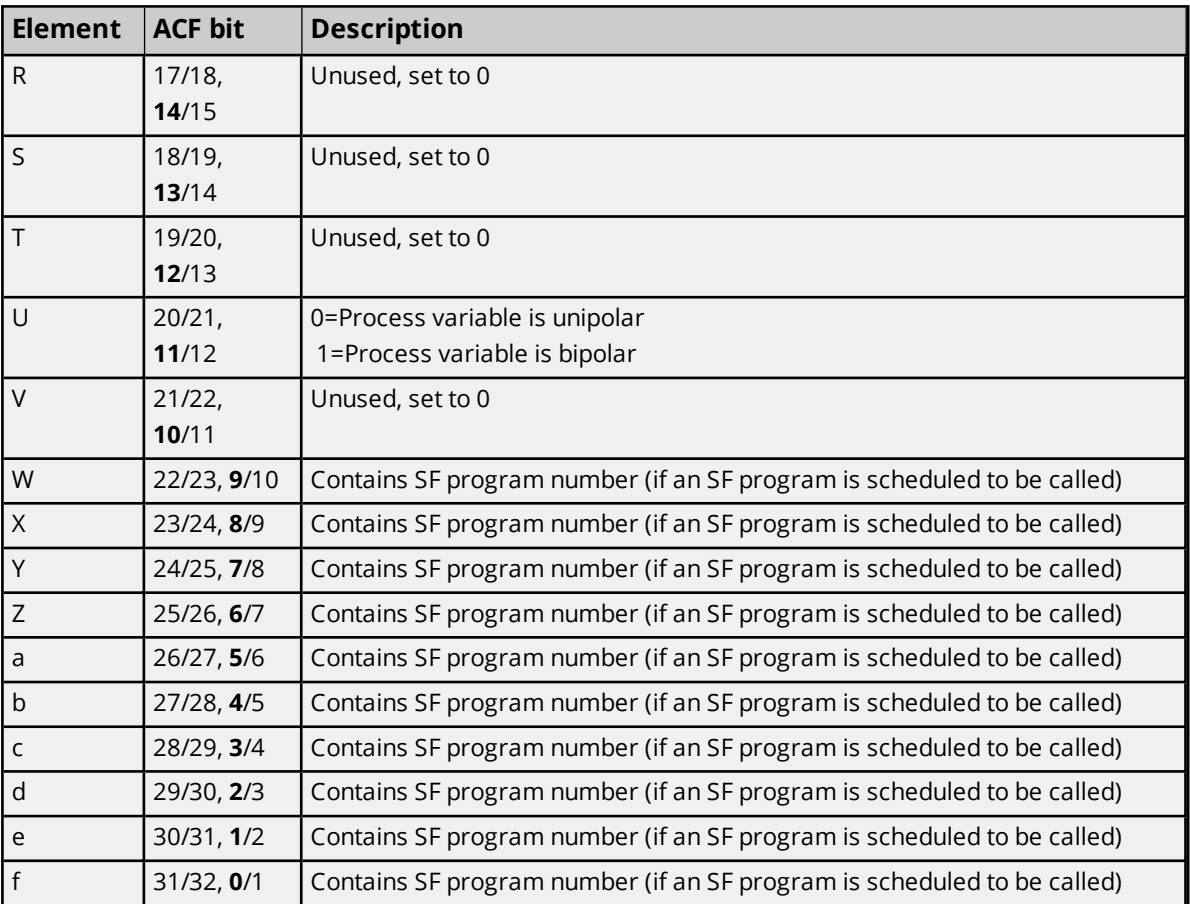

# <span id="page-33-0"></span>**Loop Addressing**

The driver supports the following addresses. The default data type for each address type is indicated in **bold**.

**Note**: The actual number of addresses available for of each type depends on the PLC's configuration. If the driver finds at runtime that an address is not present in the device, it will post an error message and remove the tag from its scan list.

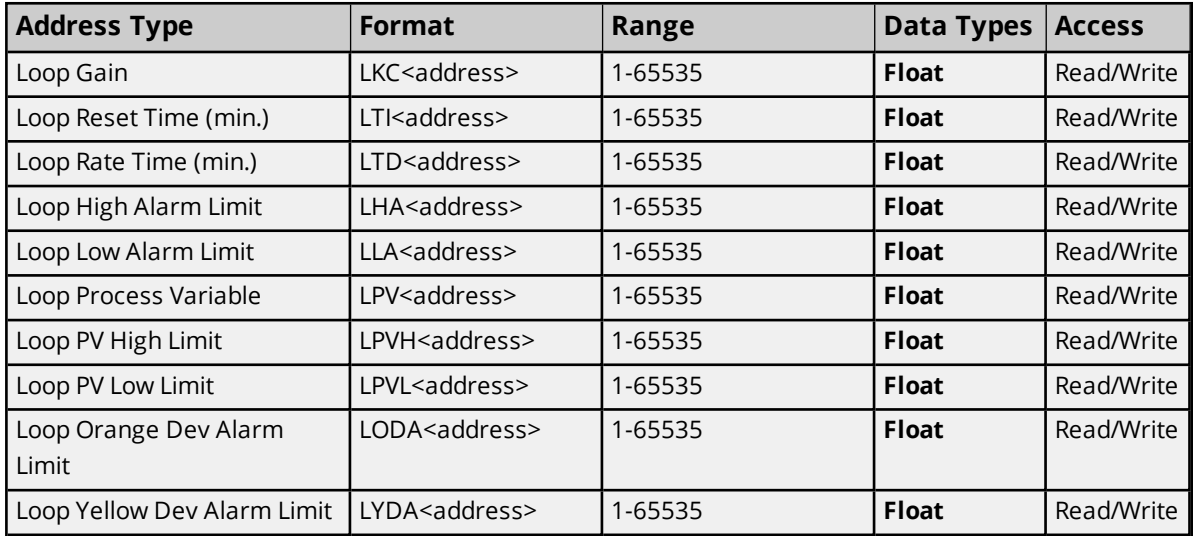

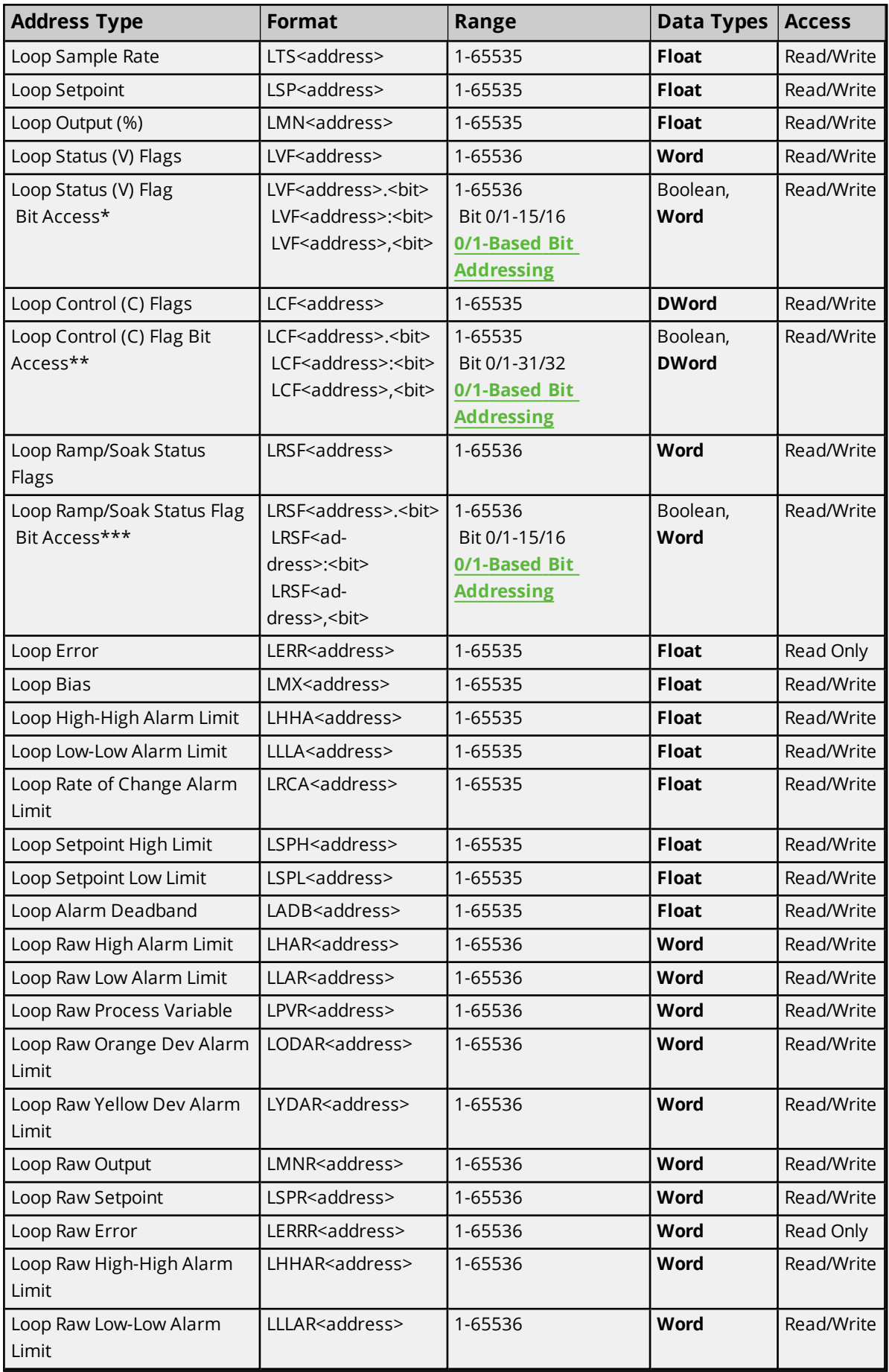

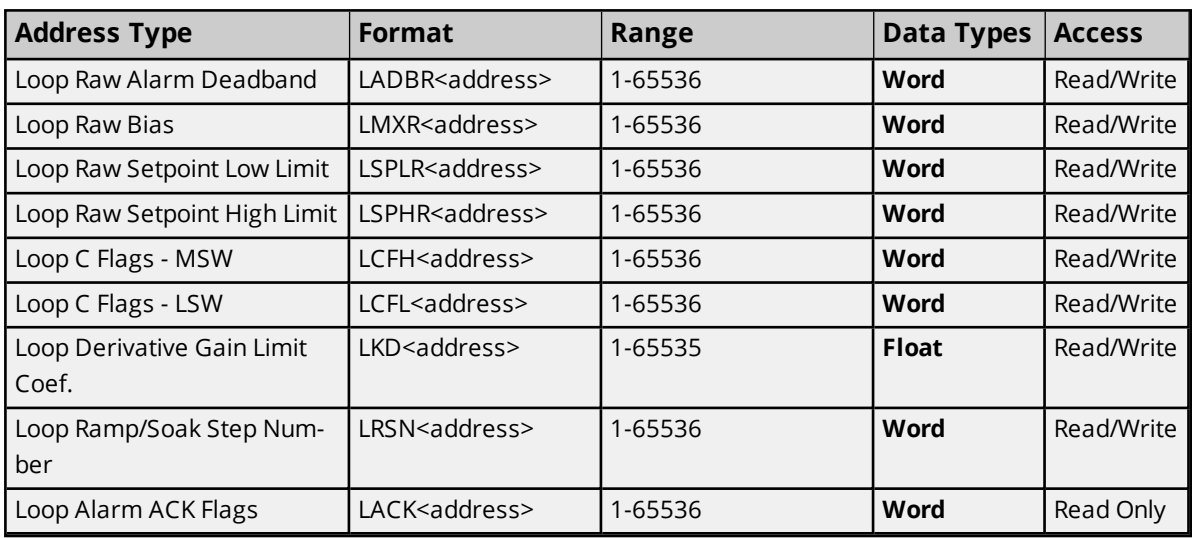

\*For more information, refer to **LVF Bit [Definitions](#page-35-0)**.

\*\*For more information, refer to **LCF Bit [Definitions](#page-36-0)**.

\*\*\*For more information, refer to **LRSF Bit [Definitions](#page-38-0)**.

### **Array Support**

Non-Boolean addresses accept array notation. To view data as an array, append '[rows][cols]' to an address. For example, V500 [2][2], V100 [12].

#### **Packed Task Code Protocol**

The following address types and arrays are not supported under Packed Task Code Protocol. CAMP Protocol will be used instead.

Loop Control (C) Flags (LCF) Loop Raw High Alarm Limit (LHAR) Loop Raw Low Alarm Limit (LLAR) Loop Raw Process Variable (LPVR) Loop Raw Orange Deviation (LODAR) Loop Raw Yellow Deviation (LYDAR) Loop Raw Output (LMNR) Loop Raw Setpoint (LSPR) Loop Raw Error (LERRR) Loop Raw High-High Alarm Limit (LHHAR) Loop Raw Low-Low Alarm Limit (LLLAR) Loop Raw Alarm Deadband (LADBR) Loop Raw Bias (LMXR) Loop Raw Setpoint Low Limit (LSPLR) Loop Raw Setpoint High Limit (LSPHR)

# <span id="page-35-0"></span>**LVF Bit Definitions**

#### **Loop Variable Flag Data Element Format**

The server default settings are shown in **bold**.

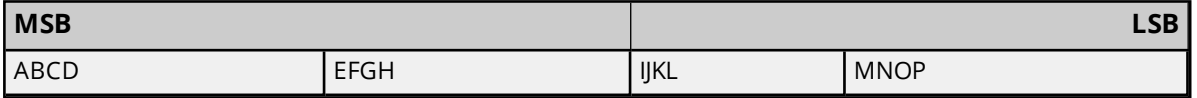

The LVF bit has the following format:

V/W, **X**/Y

V=0-based bit addressing. Bit 0 is MSB.

W=1-based bit addressing. Bit 1 is MSB (Simatic 505 documentation).

**X=0-based bit addressing. Bit 0 is LSB.**

Y=1-based bit addressing. Bit 1 is LSB.

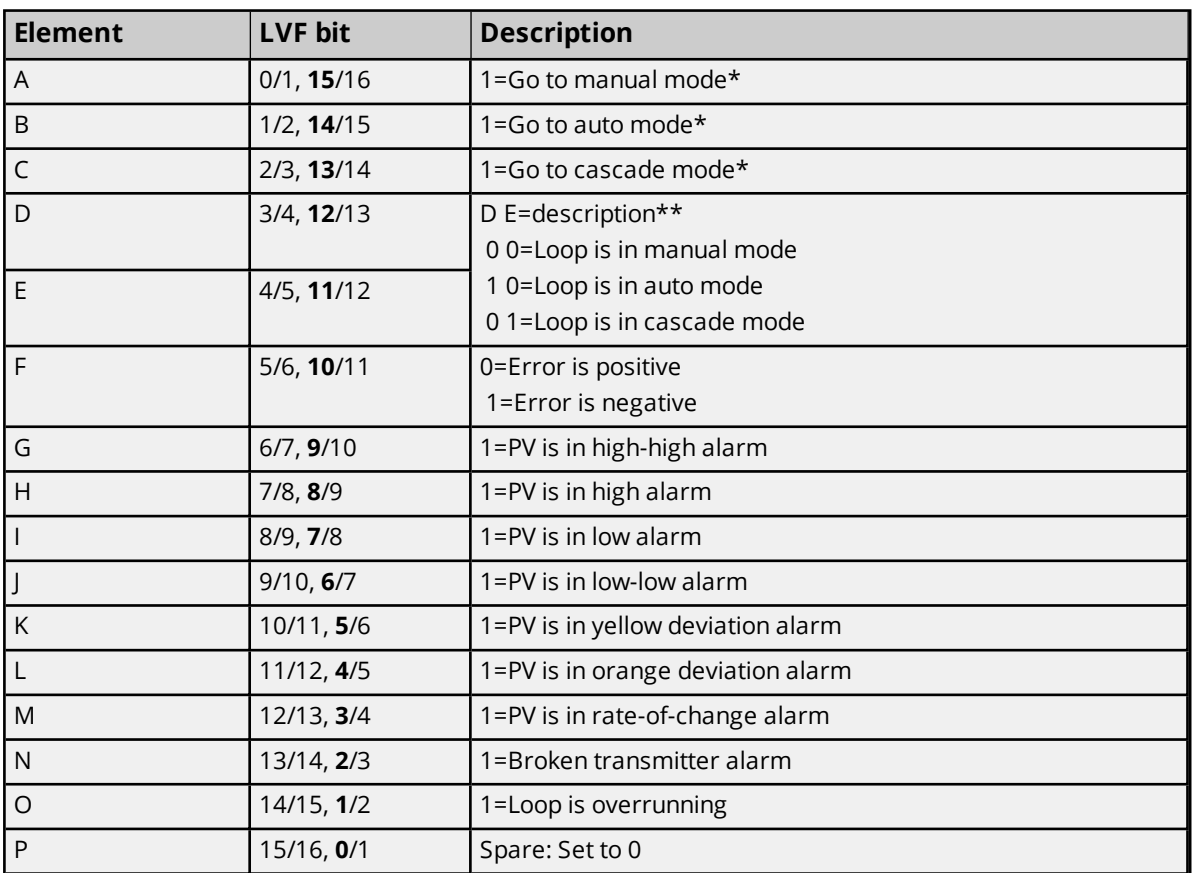

\*Elements A, B and C are write-only triggers. Write 1 to set the mode. The element will always show a value of 0 (zero).

\*\*Elements D and E will indicate the mode that the loop is in. These elements are read only.

<span id="page-36-0"></span>**Note**: Elements F through P are read only and indicate the error and alarm state that the loop is in.

# **LCF Bit Definitions**

#### **Loop Control Flag Data Element Format**

The server default settings are shown in **bold**.

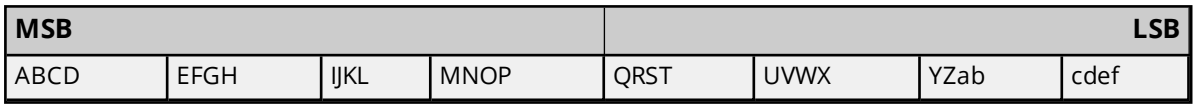

The LCF bit has the following format:

### V/W, **X**/Y

V=0-based bit addressing. Bit 0 is MSB. W=1-based bit addressing. Bit 1 is MSB (Simatic 505 documentation). **X=0-based bit addressing. Bit 0 is LSB**.

Y=1-based bit addressing. Bit 1 is LSB.

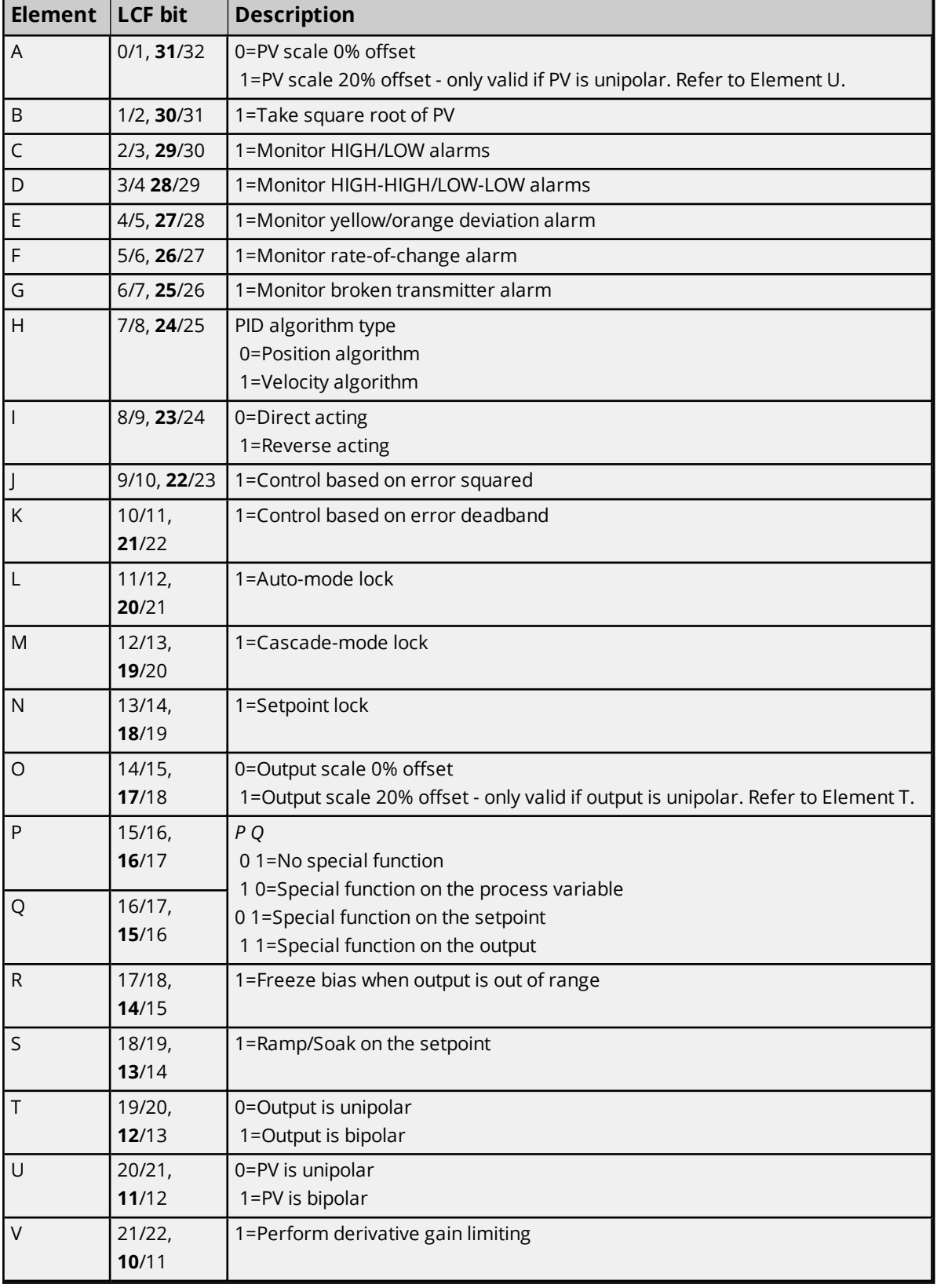

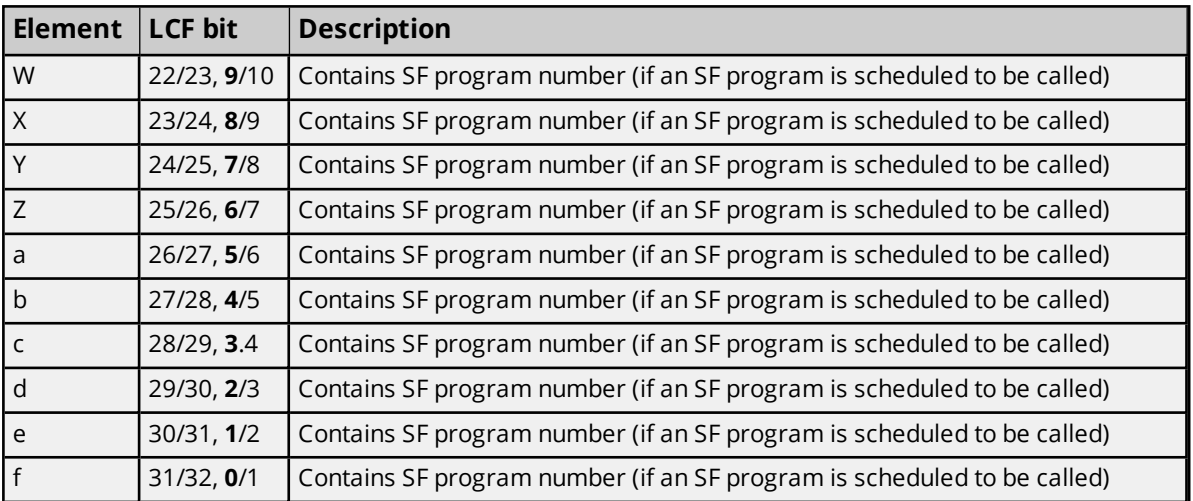

<span id="page-38-0"></span>**Note**: If the bit is set to 1, the option is enabled.

# **LRSF Bit Definitions**

#### **Ramp / Soak Status Data Element Format**

The server default settings are shown in **bold**.

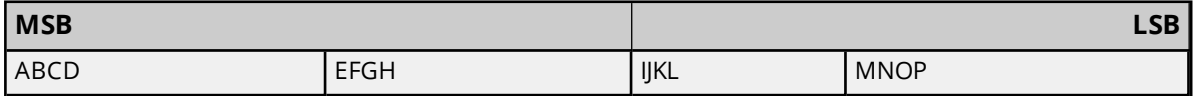

The LRSF bit has the following format:

#### V/W, **X**/Y

V=0-based bit addressing. Bit 0 is MSB.

W=1-based bit addressing. Bit 1 is MSB (Simatic 505 documentation).

**X=0-based bit addressing. Bit 0 is LSB.**

Y=1-based bit addressing. Bit 1 is LSB.

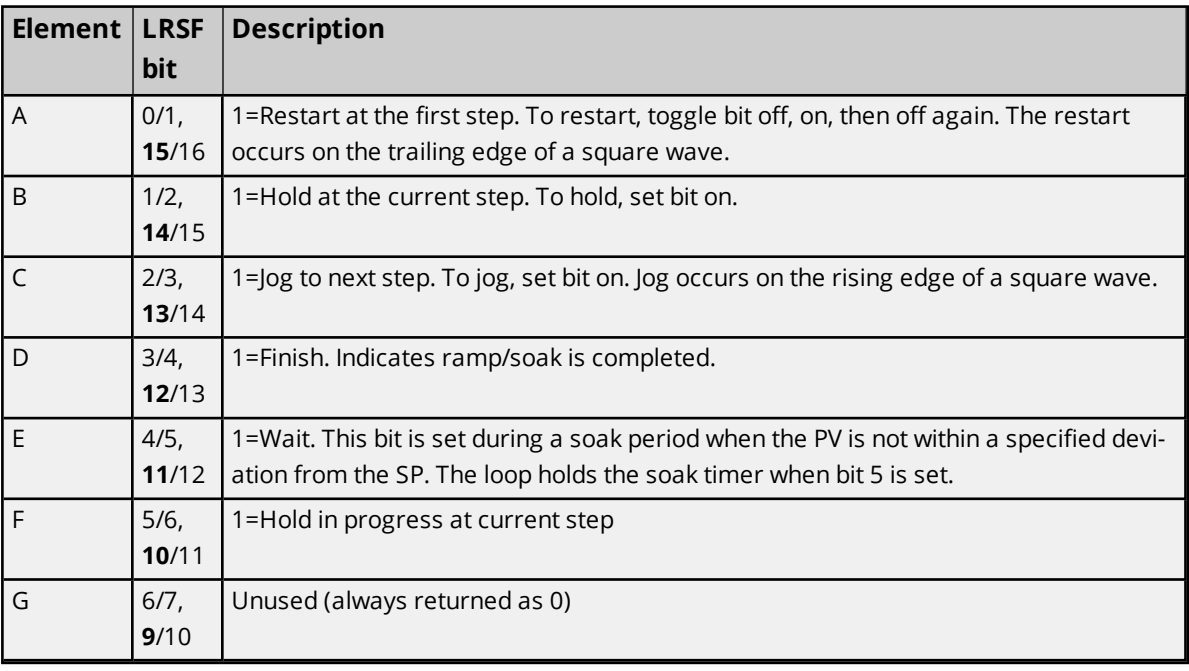

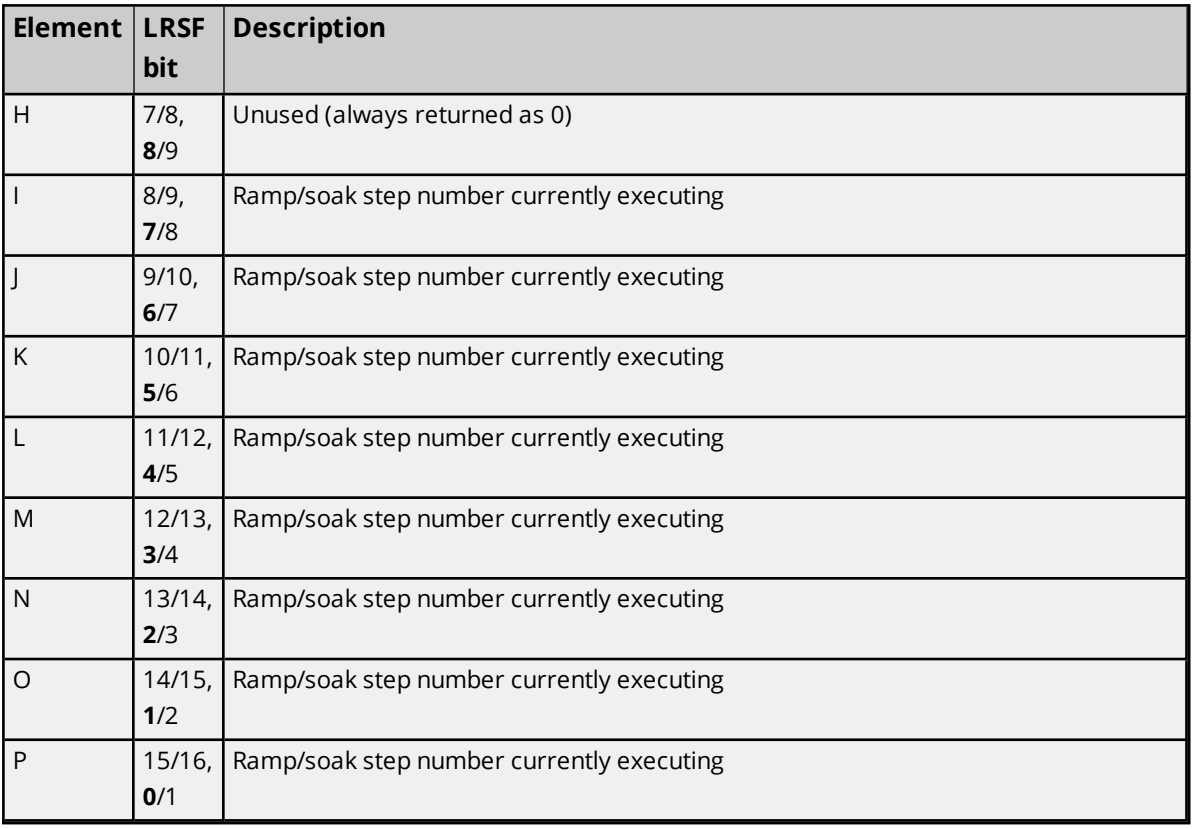

# <span id="page-39-0"></span>**Find Forced Addressing**

Each address type only allows the one data type stated. No address type has a range.

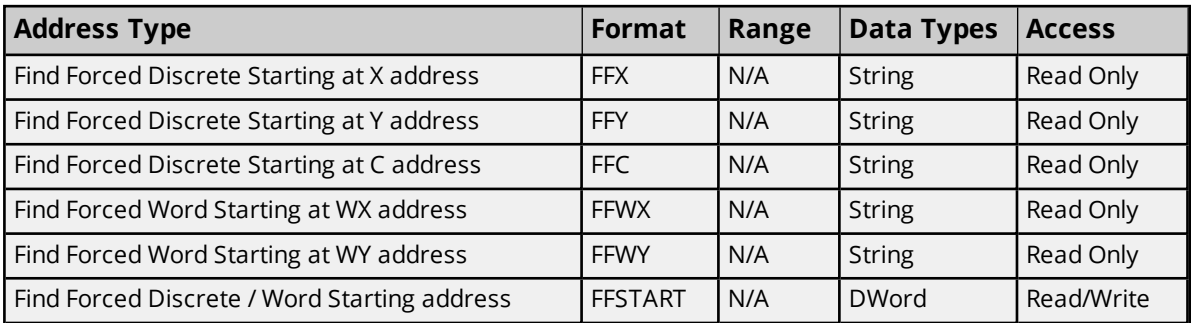

**Notes**:

- 1. FFSTART is a driver internal tag (one per device) that is initialized to 1 on server startup. It has a write range of 1->65536 and a write of values outside of this range will fail with an error message.
- 2. If the starting address value in FFSTART is greater than the range for the Find Forced type issued, then the read will fail with an "Address out of Range" error (Task Code error '02') and the quality of the tag will be set to "Bad". For example, if FFSTART was set to a value of 65536 and a read of "FFC" was issued, the error generated would look similar to the following due to C memory in the PLC only being configured for maximum value of 32768: "Device 'Channel1.Device1' detected a Task Code error '02' (Tag 'ffc', Size '256')."

**Usage**

1. Perform a write to FFSTART with the value of the starting address to be used for the Find Forced type in Step 2.

**Caution**: Make sure that the value written is within the configured range for the type.

2. Perform a read using the Find Forced type selected. The read issues a command to the PLC asking it to perform a search for any Forced discretes (C, X/Y) or words (WX/WY).

#### **Find Forced Search Algorithm**

Using the specific address provided, the first forced address beginning with or following the starting address is output. The search will continue until it completes. A search is completed by one of the following: (1) the search proceeds through all locations in a circular manner and arrives back at the specified starting address or (2) enough addresses are found to fill the output buffer. The search will cycle through all address types (C then X/Y for discretes, WX/WY for words) for the command given.

If the search responds with the maximum number of addresses, then another request, beginning with the address following the last forced address returned, must be issued to continue the search. This must be repeated until the original starting address is reached to produce the complete list if a large number of addresses are forced.

#### **Find Forced Search Notes**

- 1. X/Y points reside in the same memory space (i.e. X1=Y1, X2=Y2, etc). The PLC will preferentially express X/Y points using Y addresses unless the search is explicitly started using an X address. Using FFX versus FFY lets users choose whether to have the results returned using an "X:address" format or a "Y:address" format.
- 2. WX/WY words reside in the same memory space (i.e. WX1=WY1, WX2=WY2, etc). The PLC will preferentially express WX/WY words using WY addresses unless the search is explicitly started using a WX address. Using FFWX versus FFWY lets users choose whether to have the results returned using an "WX:address" format or a "WY:address" format.

#### **Examples**

- 1. Write a value of 600 to a tag named 'ffstart', with an address of FFSTART.
- 2. Read a tag named 'ffc', with an address of FFC. Value returned in data type of string: "<Start Address 00600>C:00600,C:00601,Y:00001,Y:01024,C:00001,C:00002"

This example illustrates the algorithm by which the Find Forced search is performed. The search was started at address C:00600 and it found two discretes forced at addresses C:00600,C:00601. It then proceeded to search X/Y discretes where it found Y:00001,Y:01024 forced. Next, it looped back around to the start of C discretes and found C:00001,C:00002 forced. Finally, it ended its search at C:00599 without finding any further forced discretes.

#### **Output Formats**

- 1. None (No Forced addresses found).
- 2. <Start Address SSSSS>Type1:Address1... up to ... Type15:Address15
	- where SSSSS: value of FFSTART

Type: one of: C, X, Y, WX, WY Address: fixed at five characters (00001 -> 65536)

#### **Notes:**

- 1. A minimum of 1 address is returned.
- 2. A maximum of 15 addresses are returned if each returned address uses a one word format.
- 3. If an address consumes two words (due to the address not being within the first page), then the maximum output will be reduced by one for each two-word address. Users can determine if an address will consume one word or two by using the following:

### **C - Addresses**

1 through 512 = one word Addresses 513 through 65536 = two words

#### **X,Y,WX,WY - Addresses**

1 through 1024 = one word Addresses 1025 through 65536 = two words

- 4. A maximum of seven addresses are returned if each returned address consumes two words.
- 5. The final output is independent of the address being returned in a one word or two word format.
- 6. The maximum string length is internally set to 256.

# <span id="page-42-0"></span>**Error Descriptions**

The following messages may be generated. Click on the link for a description of the message.

**Address [<address>](#page-42-1) is out of range for the specified device or register. Array size is out of range for address [<address>.](#page-42-2) Array support is not available for the specified address: [<address>.](#page-43-0) Data type <type> is not valid for device address [<address>.](#page-43-1) Device address [<address>](#page-43-2)** contains a syntax error. **Device address [<address>](#page-43-3)** is read only. **Device <device name> cannot execute a read request [\(<address>,](#page-44-0) <size>). Device <device name> cannot execute a write request [\(<address>,](#page-44-1) <size>). Device <device name> detected a NITP protocol error (tag [<address>,](#page-44-2) size <size>). Device <device name> detected a Task Code error <error> (tag [<address>,](#page-44-3) size <size>). Device <device name> input queue is full. The module is [receiving](#page-45-0) requests faster than it can process [requests.](#page-45-0) Device <device name> is not [responding.](#page-45-1) Device <device name> responded with Extended error <error> (tag [<address>,](#page-45-2) size [<size>\).](#page-45-2) Device <device name>, write value not in range 1-->65536. (Tag ['FFSTART'\).](#page-46-0) Missing [address.](#page-46-1) Unable to write to [<address>](#page-46-2) on device <device name>. Winsock [initialization](#page-46-3) failed (OS error = n). Winsock V1.1 or higher must be installed to use the Simatic / TI 505 [Ethernet](#page-47-0) device [driver.](#page-47-0)**

### **See Also:**

<span id="page-42-1"></span>**Task Error [Codes](#page-47-1)**

# **Address <address> is out of range for the specified device or register.**

#### **Error Type:**

Warning

### **Possible Cause:**

A tag address that has been specified dynamically references a location that is beyond the range of supported locations for the device.

### **Solution:**

<span id="page-42-2"></span>Verify the address is correct; if it is not, re-enter it in the client application.

# **Array size is out of range for address <address>.**

#### **Error Type:**

Warning

### **Possible Cause:**

A tag address that has been specified dynamically is requesting an array size that is too large for the address type or block size of the driver.

#### **Solution:**

Re-enter the address in the client application to specify a smaller value for the array or a different starting point.

### <span id="page-43-0"></span>**Array Support is not available for the specified address: <address>.**

#### **Error Type:**

Warning

#### **Possible Cause:**

A tag address that has been specified dynamically contains an array reference for an address type that doesn't support arrays.

#### **Solution:**

<span id="page-43-1"></span>Re-enter the address in the client application to remove the array reference or correct the address type.

### **Data type <type> is not valid for device address <address>.**

#### **Error Type:**

Warning

#### **Possible Cause:**

A tag address that has been specified dynamically has been assigned an invalid data type.

#### **Solution:**

<span id="page-43-2"></span>Modify the requested data type in the client application.

### **Device address <address> contains a syntax error.**

# **Error Type:**

Warning

#### **Possible Cause:**

A tag address that has been specified dynamically contains one or more invalid characters.

#### **Solution:**

<span id="page-43-3"></span>Re-enter the address in the client application.

### **Device address <address> is read only.**

#### **Error Type:**

Warning

#### **Possible Cause:**

A tag address that has been specified dynamically has a requested access mode that is not compatible with what the device supports for that address.

#### **Solution:**

<span id="page-44-0"></span>Change the access mode in the client application.

#### **Device <device name> cannot execute a read request (<address>, <size>).**

#### **Error Type:**

Serious

#### **Possible Cause:**

The device is unable to return the amount of read data requested in one request.

#### **Solution:**

<span id="page-44-1"></span>Adjust the requested block size on the device so that the driver makes smaller requests.

### **Device <device name> cannot execute a write request (<address>, <size>).**

#### **Error Type:**

Serious

### **Possible Cause:**

The device is unable to receive the amount of write data sent in one request.

#### **Solution:**

Adjust the array size on the address so that a smaller amount of data is sent to the device in one transaction.

# <span id="page-44-2"></span>**Device <device name> detected a NITP protocol error (tag <address>, size <size>).**

#### **Error Type:**

Serious

#### **Possible Cause:**

This error may occur when sending Packed Task Code messages. The device is experiencing network errors.

#### **Solution:**

<span id="page-44-3"></span>Check network connections.

# **Device <device name> detected a Task Code error <error> (tag <address>, size <size>).**

#### **Error Type:**

Serious

#### **Possible Cause:**

This error may occur when sending Packed Task Code messages. The device is experiencing network errors or PLC encountered an error when processing a task code.

#### **Solution:**

- 1. Check network connections.
- 2. Refer to the specific error code.

 **See Also:**

<span id="page-45-0"></span>**Task Error [Codes](#page-47-1)**

# **Device <device name> input queue is full. The module is receiving requests faster than it can process requests.**

#### **Error Type:**

Serious

#### **Possible Cause:**

The device is handling requests from more than one PC at a time.

### **Solution:**

Using the device programming software, make sure that the "task codes per scan time" property is set to 8. Adjusting the scan time may also improve device performance. It is recommended that users set the scan time to Variable. For more information on adjusting these properties, refer to the device's documentation.

### <span id="page-45-1"></span>**Device <device name> is not responding.**

#### **Error Type:**

Serious

#### **Possible Cause:**

- 1. The connection between the device and the host PC is broken.
- 2. The IP address assigned to the device is incorrect.
- 3. The response from the device took longer to receive than the amount of time specified in the "Request Timeout" device property.

#### **Solution:**

- 1. Verify the cabling between the PC and the PLC device.
- 2. Verify that the IP address given to the named device matches that of the actual device.
- 3. Increase the Request Timeout property so that the entire response can be handled.

# <span id="page-45-2"></span>**Device <device name> responded with Extended error <error> (tag <address>, size <size>).**

### **Error Type:**

Informational

#### **Possible Cause:**

The device is unable to receive the amount of write data sent in one request.

#### **Note:**

This error is used for extended error information by some error responses.

<span id="page-46-0"></span>*See Also: Device <device name> cannot execute a write request [\(<address>,](#page-44-1) <size>).*

### **Device <device name>, write value not in range 1-->65536. (Tag 'FFSTART').**

#### **Error Type:**

Warning

**Possible Cause:** Value written outside of range specified.

#### **Solution:**

<span id="page-46-1"></span>Write a value in the range of 1-65536.

#### **Missing address.**

**Error Type:** Warning

# **Possible Cause:**

A tag address that has been specified dynamically has no length.

#### **Solution:**

<span id="page-46-2"></span>Re-enter the address in the client application.

### **Unable to write to <address> on device <device name>.**

#### **Error Type:**

Serious

#### **Possible Cause:**

- 1. The connection between the device and the host PC is broken.
- 2. The IP address assigned to the device is incorrect.

#### **Solution:**

- 1. Verify the cabling between the PC and the PLC device.
- 2. Verify that the IP address given to the named device matches that of the actual device.

### <span id="page-46-3"></span>**Winsock initialization failed (OS error = n).**

#### **Error Type:**

Fatal

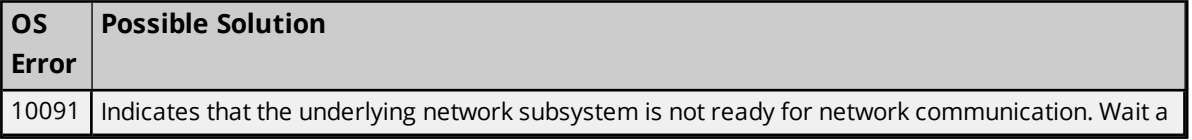

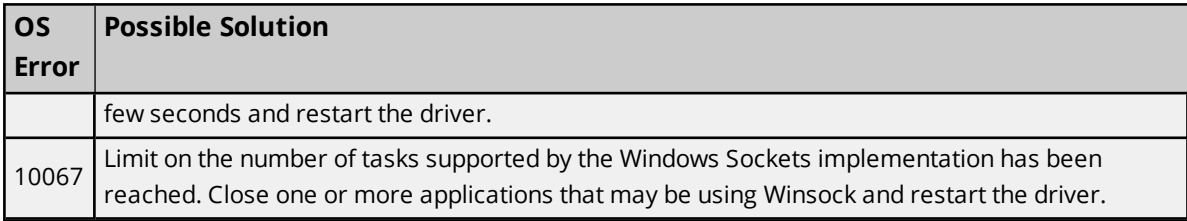

# <span id="page-47-0"></span>**Winsock V1.1 or higher must be installed to use the Simatic / TI 505 Ethernet Driver.**

### **Error Type:**

Fatal

### **Possible Cause:**

The version number of the Winsock DLL found on the system is less than 1.1.

# **Solution:**

<span id="page-47-1"></span>Upgrade Winsock to version 1.1 or higher.

# **Task Code Error Codes**

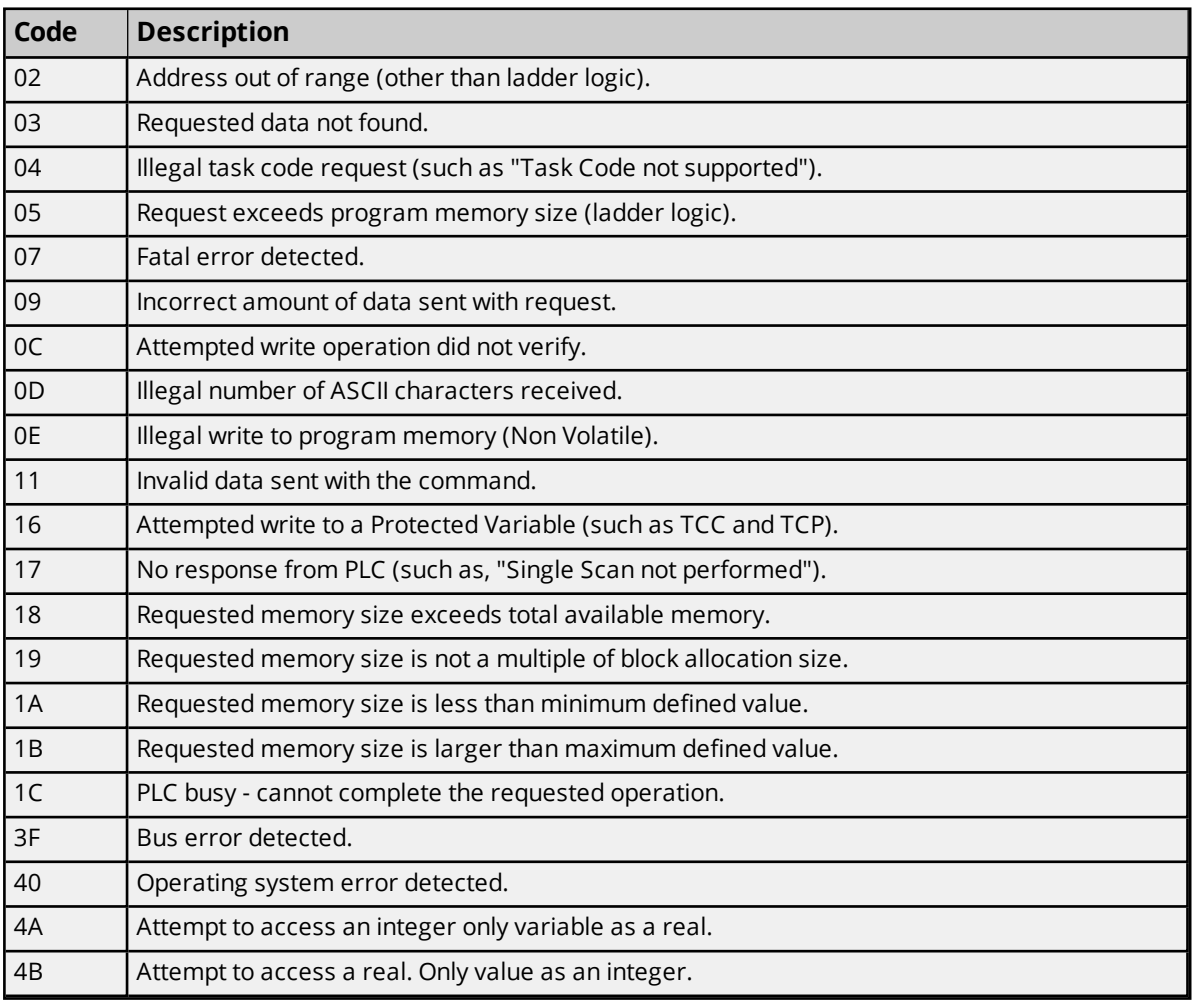

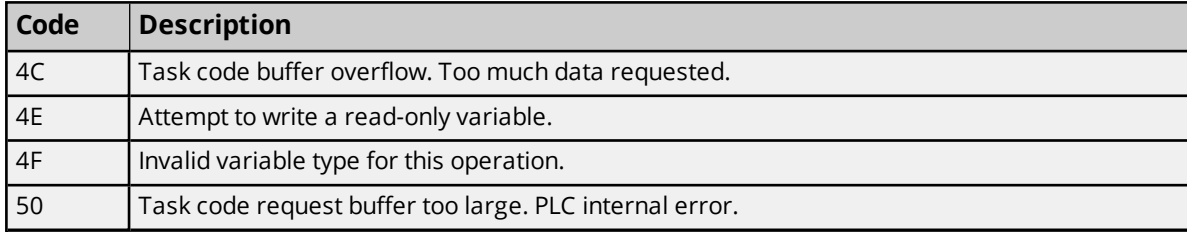

# <span id="page-49-0"></span>Index

# **5**

505 Protocol [11](#page-10-0)

# **A**

ACF Bit Definitions [33](#page-32-0) Address <address> is out of range for the specified device or register. [43](#page-42-1) Address Descriptions [16](#page-15-0) Addressing [16](#page-15-1) Addressing Options [12](#page-11-0) Alarm Addressing [30](#page-29-0) Array size is out of range for address <address>. [43](#page-42-2) Array support is not available for the specified address:<address>. [44](#page-43-0) Attempts Before Timeout [11](#page-10-1) AVF Bit Definitions [32](#page-31-0)

# **B**

Boolean [16](#page-15-2)

# **C**

CAMP [11](#page-10-2) Channel Assignment [9](#page-8-1) Common Data Type Addressing [17](#page-16-0) Communications Parameters [14](#page-13-0) Communications Timeouts [10-11](#page-9-2) Connect Timeout [11](#page-10-3)

# **D**

Data Collection [10](#page-9-3) Data type <type> is not valid for device address <address>. [44](#page-43-1) Data Types Description [15](#page-14-1)

Device <device name> cannot execute a read request (<address>:<size>). [45](#page-44-0) Device <device name> cannot execute a write request (<address>:<size>). [45](#page-44-1) Device <device name> detected a NITP Protocol error (tag <address>, size <size>). [45](#page-44-2) Device <device name> detected a Task Code error <error> (tag <address>, size <size>). [45](#page-44-3) Device <device name> input queue is full. The module is receiving requests faster than it can process requests. [46](#page-45-0) Device <device name> is not responding. [46](#page-45-1) Device <device name> responded with Extended error <error> (tag <address>, size <size>). [46](#page-45-2) Device <device name>, write value not in range1-->65536. (Tag 'FFSTART'). [47](#page-46-0) Device address <address> contains a syntax error. [44](#page-43-2) Device address <address> is read only. [44](#page-43-3) Device ID [5](#page-4-1) Do Not Scan, Demand Poll Only [8](#page-7-1) Driver [9](#page-8-2)

DWord [16](#page-15-3)

# **E**

Error Descriptions [43](#page-42-0)

# **F**

Find Forced Addressing [40](#page-39-0) Float [16](#page-15-4)

# **G**

General [9](#page-8-0)

# **I**

ID [9](#page-8-3) Identification [9](#page-8-0) Initial Updates from Cache [8](#page-7-2) Inter-Request Delay [11](#page-10-4)

# **L**

LCF Bit Definitions [37](#page-36-0) Long [16](#page-15-5) Loop Addressing [34](#page-33-0) LRSF Bit Definitions [39](#page-38-0) LVF Bit Definitions [36](#page-35-0)

# **M**

Missing address. [47](#page-46-1) Model [9](#page-8-4)

# **N**

Name [9](#page-8-5) NITP [12](#page-11-1)

# **O**

Operating Mode [10](#page-9-0) Optimizing Communications [15](#page-14-0) Overview [4](#page-3-1)

# **P**

Packed Task Code [11](#page-10-2)

# **R**

Redundancy [14](#page-13-1) Request Timeout [11](#page-10-5) Respect Tag-Specified Scan Rate [8](#page-7-3)

# **S**

Scan Mode [8](#page-7-4)

Setup [4](#page-3-2) Short [16](#page-15-6) Simulated [10](#page-9-4) Status Words [22](#page-21-0)

# **T**

Task Code Error Codes [48](#page-47-1) TISOFT [12](#page-11-2)

# **U**

Unable to write tag <address> on device <device name>. [47](#page-46-2)

# **W**

Winsock initialization failed (OS Error = n). [47](#page-46-3)

Winsock V1.1 or higher must be installed to use the Simatic/TI 505 Ethernet device driver. [48](#page-47-0)

Word [16](#page-15-7)